# **Connect:Enterprise**® **for z/OS**

**InterConnect Option User's Guide**

 **Version 1.4**

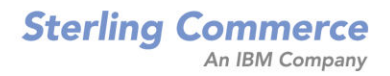

#### *Connect:Enterprise for z/OS InterConnect Option User's Guide*

#### **Version 1.4**

#### **First Edition**

(c) Copyright 2000-2008 Sterling Commerce, Inc. All rights reserved. Additional copyright information is located at the end of the release notes.

#### **STERLING COMMERCE SOFTWARE**

#### **\*\*\*TRADE SECRET NOTICE\*\*\***

THE CONNECT:ENTERPRISE SOFTWARE ("STERLING COMMERCE SOFTWARE") IS THE CONFIDENTIAL AND TRADE SECRET PROPERTY OF STERLING COMMERCE, INC., ITS AFFILIATED COMPANIES OR ITS OR THEIR LICENSORS, AND IS PROVIDED UNDER THE TERMS OF A LICENSE AGREEMENT. NO DUPLICATION OR DISCLOSURE WITHOUT PRIOR WRITTEN PERMISSION. RESTRICTED RIGHTS.

This documentation, the Sterling Commerce Software it describes, and the information and know-how they contain constitute the proprietary, confidential and valuable trade secret information of Sterling Commerce, Inc., its affiliated companies or its or their licensors, and may not be used for any unauthorized purpose, or disclosed to others without the prior written permission of the applicable Sterling Commerce entity. This documentation and the Sterling Commerce Software that it describes have been provided pursuant to a license agreement that contains prohibitions against and/or restrictions on their copying, modification and use. Duplication, in whole or in part, if and when permitted, shall bear this notice and the Sterling Commerce, Inc. copyright notice. As and when provided to any governmental entity, government contractor or subcontractor subject to the FARs, this documentation is provided with RESTRICTED RIGHTS under Title 48 52.227-19. Further, as and when provided to any governmental entity, government contractor or subcontractor subject to DFARs, this documentation and the Sterling Commerce Software it describes are provided pursuant to the customary Sterling Commerce license, as described in Title 48 CFR 227-7202 with respect to commercial software and commercial software documentation.

These terms of use shall be governed by the laws of the State of Ohio, USA, without regard to its conflict of laws provisions. If you are accessing the Sterling Commerce Software under an executed agreement, then nothing in these terms and conditions supersedes or modifies the executed agreement.

Where any of the Sterling Commerce Software or Third Party Software is used, duplicated or disclosed by or to the United States government or a government contractor or subcontractor, it is provided with RESTRICTED RIGHTS as defined in Title 48 CFR 52.227-19 and is subject to the following: Title 48 CFR 2.101, 52.227-19, 227.7201 through 227.7202-4, FAR 52.227-14, and FAR 52.227-19(c)(1-2) and (6/87), and where applicable, the customary Sterling Commerce license, as described in Title 48 CFR 227-7202 with respect to commercial software and commercial software documentation including DFAR 252.227-7013, DFAR 252,227-7014, DFAR 252.227-7015 and DFAR 252.227-7018, all as applicable.

The Sterling Commerce Software and the related documentation are licensed either "AS IS" or with a limited warranty, as described in the Sterling Commerce license agreement. Other than any limited warranties provided, NO OTHER WARRANTY IS EXPRESSED AND NONE SHALL BE IMPLIED, INCLUDING THE WARRANTIES OF MERCHANTABILITY AND FITNESS FOR USE OR FOR A PARTICULAR PURPOSE. The applicable Sterling Commerce entity reserves the right to revise this publication from time to time and to make changes in the content hereof without the obligation to notify any person or entity of such revisions or changes.

Connect:Direct is a registered trademark of Sterling Commerce. Connect:Enterprise is a registered trademark of Sterling Commerce, U.S. Patent Number 5,734,820. All Third Party Software names are trademarks or registered trademarks of their respective companies. All other brand or product names are trademarks or registered trademarks of their respective companies.

> Sterling Commerce, Inc. 4600 Lakehurst Court Dublin, OH 43016-2000 \* 614/793-7000

# **Contents**

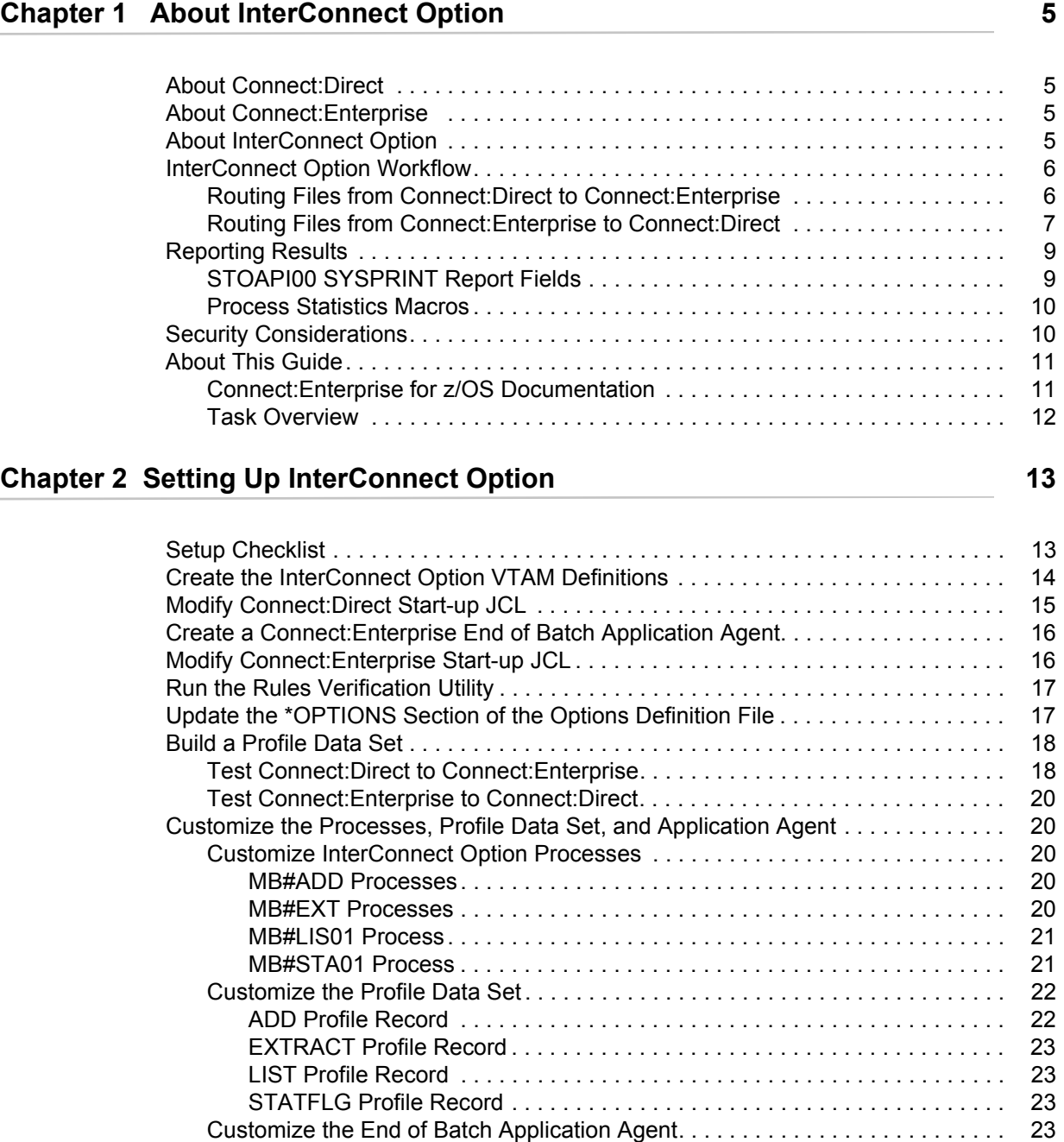

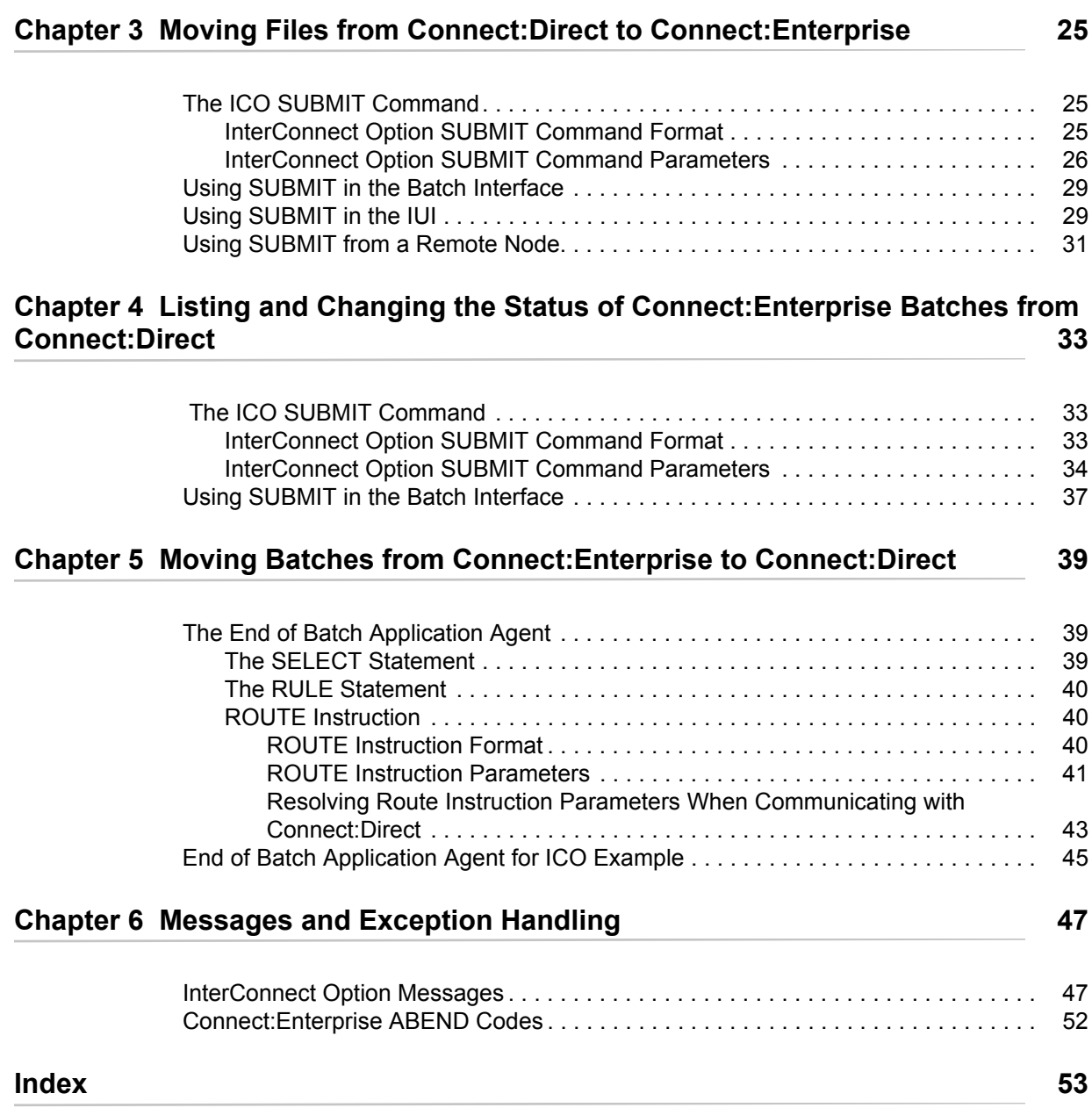

# **About InterConnect Option**

<span id="page-4-0"></span>This chapter provides an overview of Connect:Direct and Connect:Enterprise and describes how the InterConnect Option feature transfers data between Connect:Enterprise and Connect:Direct.

### <span id="page-4-1"></span>**About Connect:Direct**

<span id="page-4-7"></span><span id="page-4-4"></span>Connect:Direct links technologies and moves information from mainframes to other mainframes and workstations. It manages high-performance transfers by providing process automation, checkpoint/restart, error recovery, and many more features. Connect:Direct provides these features for various communications protocols, hardware platforms, and operating systems.

### <span id="page-4-2"></span>**About Connect:Enterprise**

<span id="page-4-8"></span>Connect:Enterprise provides seamless, enterprise-wide data communications. It operates independently of applications, platforms and protocols, and provides unattended, automated data batch transfer within and between companies.

Connect:Enterprise supports the standard protocols, including LU1, SNA LU6.2, BSC, FTP, and X.25, and provides open connections throughout the network to any host, client-server, or remote workstation.

## <span id="page-4-3"></span>**About InterConnect Option**

<span id="page-4-6"></span><span id="page-4-5"></span>InterConnect Option performs the following tasks:

- ✦ Automatically and securely routes application-produced distribution files from a Connect:Direct node to a Connect:Enterprise system.
- ✦ Automatically distributes Connect:Enterprise batches to a Connect:Direct node.
- ✦ Provides notification of success or failure at each step of the process.
- ✦ Links Connect:Enterprise and Connect:Direct within a z/OS operating system, allowing all Connect:Direct platforms to be used as the source or destination nodes for a batch.
- ✦ Requires minimum modification to both Connect:Enterprise and Connect:Direct.
- ✦ Supports selection by full Connect:Enterprise batch, either through mailbox ID, batch ID, or both.
- ✦ Enforces both Connect:Direct and Connect:Enterprise security.

## <span id="page-5-0"></span>**InterConnect Option Workflow**

This section describes how InterConnect Option routes batches between Connect:Enterprise and Connect:Direct.

#### <span id="page-5-1"></span>Routing Files from Connect:Direct to Connect:Enterprise

You issue a Connect:Direct SUBMIT command to route files or batches from a Connect:Direct node to a Connect:Enterprise distribution queue. You can issue this command through the batch interface (the SUBMIT command) or through the IUI (the Add Batch to Connect:Enterprise from File screen).

<span id="page-5-3"></span>The InterConnect Option SUBMIT command uses a Process, based on the example Process MB#ADD, which performs the following steps:

- 1. Copies the file from the submitting node to a temporary data set on the z/OS node served by Connect:Enterprise.
- <span id="page-5-4"></span><span id="page-5-2"></span>2. Executes the Connect:Direct program, DMSTOUT0, that performs the following:
	- a. Reads the ADD Profile member specified in the InterConnect Option SUBMIT command and modifies it according to other SUBMIT command parameter values.
	- b. Invokes the Connect:Enterprise batch utility STOAPI00 which adds the batch to the Connect:Enterprise queue.
	- c. Passes the results data to the Connect:Direct statistics writer for inclusion in the Connect:Direct statistics file.
- 3. Confirms the request with the originating node.
- 4. Optionally sends the ADD results to the originating node.

If the Process is interrupted, Connect:Direct automatically requeues it and notifies you. You can resume or cancel the Process using Connect:Direct facilities. See the *Connect:Direct for z/OS User's Guide* for more information about Connect:Direct Process commands.

The following figure shows the MB#ADD Process.

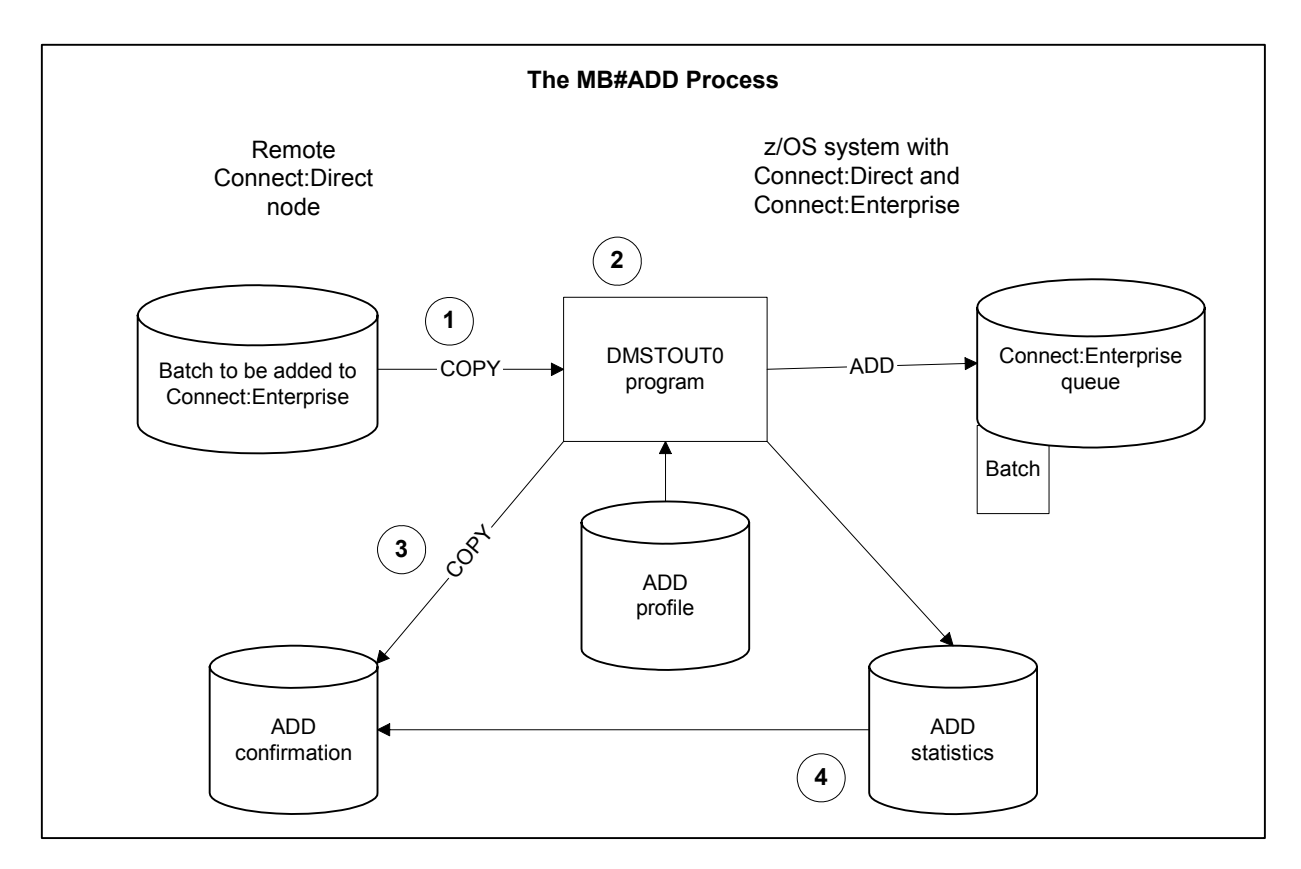

<span id="page-6-3"></span>The MB#ADD Process is in the sample library.

#### <span id="page-6-0"></span>Routing Files from Connect:Enterprise to Connect:Direct

When Connect:Enterprise receives a batch, InterConnect Option immediately begins processing it for routing. ICO uses the End of Batch application agent to select and route batches from Connect:Enterprise to Connect:Direct.

<span id="page-6-5"></span><span id="page-6-4"></span><span id="page-6-1"></span>Within the End of Batch application agent, a SELECT statement selects batches for routing. Batches can be selected by various criteria, including Batch ID, remote name, and batch status. The SELECT statement is associated with a RULE statement, which defines the action to perform on a selected batch. One of the possible actions is routing the selected batches to a Connect:Direct node for processing. The ROUTE instruction within the RULE definition controls this routing.

<span id="page-6-2"></span>After the SELECT and RULE statements are processed, InterConnect Option creates SIGNON and SUBMIT commands from the information in the application agent. InterConnect Option then submits the SIGNON command to Connect:Direct. After a successful SIGNON, the InterConnect Option SUBMIT command is sent to the Connect:Direct node that will process the command (the primary node).

<span id="page-7-0"></span>The InterConnect Option SUBMIT uses a Process, based on the sample Process MB#EXT, which performs the following:

- 1. Executes the Connect:Direct program called DMSTOUT0 which:
	- a. Reads the EXTRACT Profile member specified in the ROUTE instruction and modifies it according to instruction values.
	- b. Invokes the Connect:Enterprise batch utility STOAPI00 which extracts the batch from the Connect:Enterprise queue to a temporary data set.
	- c. Passes results data to the Connect:Direct statistics writer for inclusion in the Connect:Direct statistics database.
- 2. Copies the extracted file from the temporary data set to the remote node.
- 3. Confirms the request with the originating node.

If the Process is interrupted, Connect:Direct automatically requeues it and notifies you. You can resume or cancel the Process using the usual Connect:Direct facilities. See the *Connect:Direct for z/OS User's Guide* for more information about Connect:Direct Process commands.

The following figure shows the MB#EXT Process.

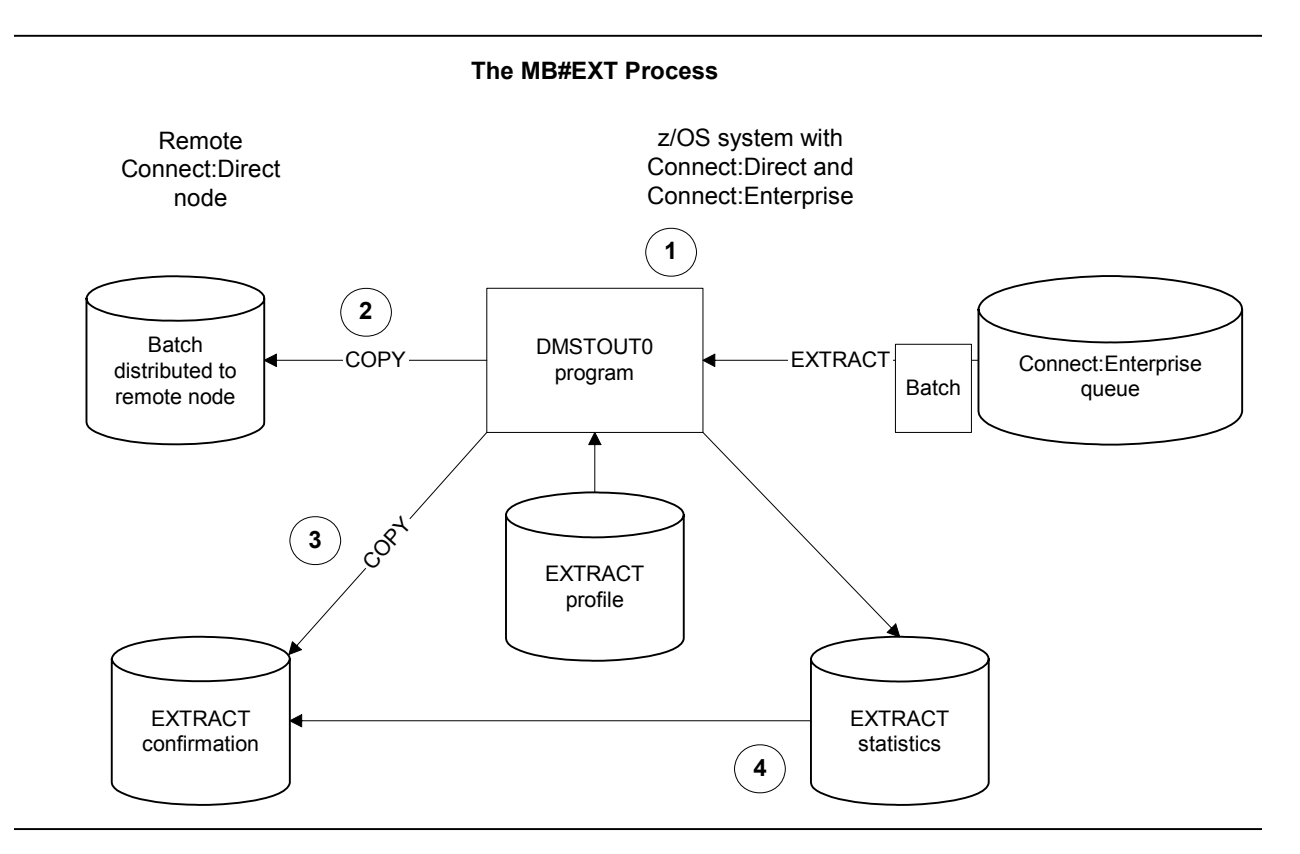

The MB#EXT Process is in the sample library.

## <span id="page-8-0"></span>**Reporting Results**

<span id="page-8-7"></span><span id="page-8-3"></span><span id="page-8-2"></span>InterConnect Option copies the contents of the Connect:Enterprise STOAPI00 SYSPRINT file, which contains Process statistics, into the Connect:Direct Statistics file.

To specify the report format depending on the length of your User Batch ID, use the FORMAT=1|1X|2 parameter in the SYSIN file. For more information and to see sample report output, see the *Customizing the Layout of Reports* section in the *Connect:Direct for z/OS User's Guide*. To use the same report format for all ICO functions, specify the ICO\_DEFAULT\_REPORTS\_FORMAT parameter in the ODF \*OPTIONS record. For more information, see the upgrading section in the *Connect:Enterprise for z/OS Release Notes.*

<span id="page-8-6"></span><span id="page-8-5"></span>Connect:Direct reports the STOAPI00 information as a contiguous block of records. The maximum report length is 200 lines. The Connect:Direct SELECT STATISTICS command retrieves the report. Use the sample JCL below or see the *Connect:Direct for z/OS User's Guide* to use the SELECT STATISTICS command.

<span id="page-8-4"></span>Following is an example of an STOAPI00 SYSPRINT report for an ADD.

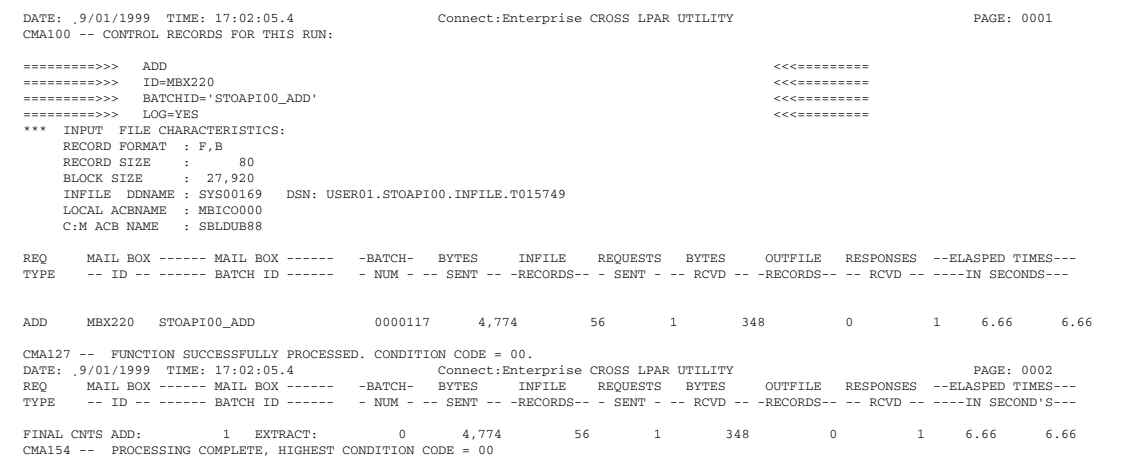

#### <span id="page-8-1"></span>STOAPI00 SYSPRINT Report Fields

The following table describes the fields on the report.

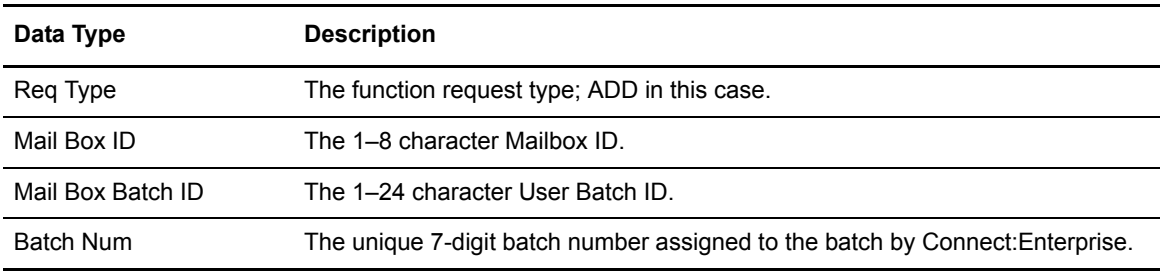

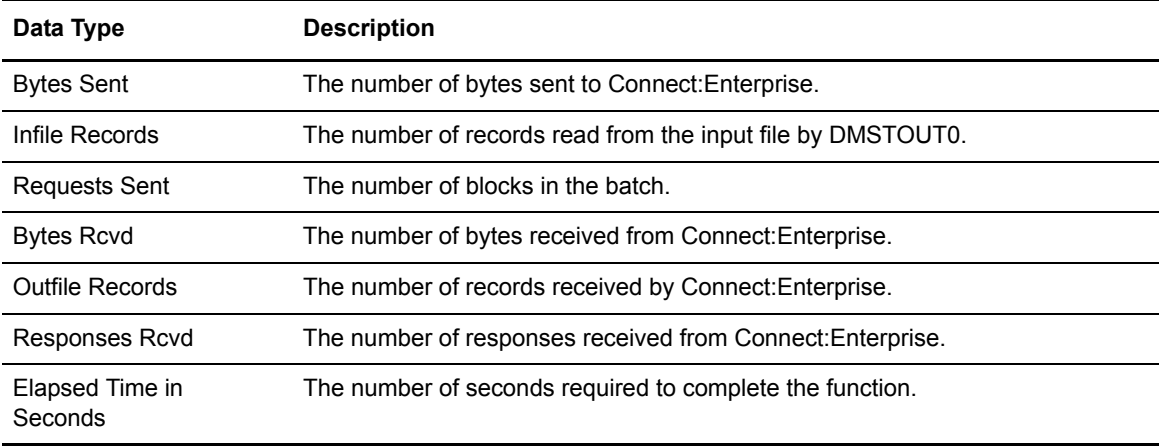

#### <span id="page-9-5"></span><span id="page-9-0"></span>Process Statistics Macros

InterConnect Option statistics records are written to the Connect:Direct statistics writer. The statistic record macros that provide record layouts are located in the Connect:Direct SAMPLIB. The following table lists the macros:

<span id="page-9-6"></span><span id="page-9-4"></span><span id="page-9-2"></span>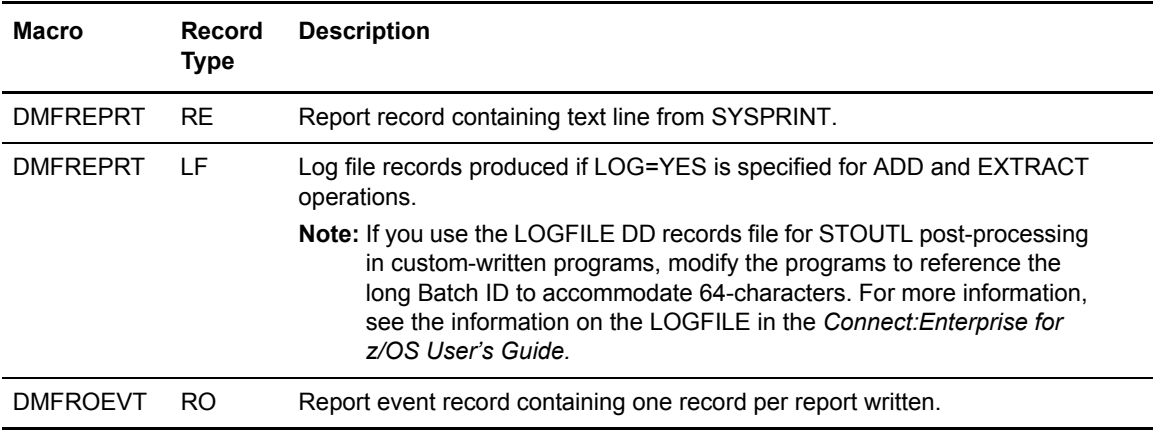

## <span id="page-9-3"></span><span id="page-9-1"></span>**Security Considerations**

<span id="page-9-7"></span>Connect:Direct security can be implemented in several ways. See the *Connect:Direct for z/OS Administration Guide* for information on this topic. It is important to know how Connect:Direct implemented security when implementing the InterConnect Option.

Processes initiated from Connect:Direct security are based on the SIGNON ID, which for z/OS TSO users is the TSO user identification. Users authorized to submit Connect:Direct Processes can submit them through InterConnect Option.

For Process initiated from Connect:Enterprise through the InterConnect Option, security is determined by the SIGNONUID found in the Connect:Enterprise ROUTE instruction and the way security is handled in Connect:Direct. Connect:Direct uses one of the following methods to implement security when initiating a Process using the InterConnect Option:

- ✦ If Connect:Direct uses AUTHFILE security, the AUTHFILE must contain a matching entry for the SIGNONUID and password found in the Connect:Enterprise ROUTE instruction.
- ✦ If Connect:Direct uses a stage one security exit, the Connect:Enterprise SIGNONUID parameter of the ROUTE instruction requires a valid security subsystem password be present to execute the Process under the SIGNONUID rather than the owner of the Connect:Enterprise started task.
- ✦ If Connect:Direct uses a stage two exit and no stage one exit, the Connect:Enterprise SIGNONUID parameter of the ROUTE instruction requires a password.

Connect:Enterprise security is based on the Mailbox ID (the name of the remote user) and is controlled through data set and batch access rights. Users with access rights to the batch data can submit it to Connect:Direct through InterConnect Option.

<span id="page-10-2"></span>You can activate or deactivate security checking specifically for InterConnect Option (ICO) APPC LU6.2 connections using the ICOSECURE parameter in the \*OPTIONS record of the Options Definitions File (see the *Connect:Enterprise for z/OS Administration Guide* for more information). If you do not specify a value for ICO, the ICOSECURE parameter inherits the same value in effect for MBXSECURE, which controls the security interface at a system-wide level. If you do specify a value for the ICOSECURE parameter, that value overrides the MBXSECURE setting. Depending on your system, you may also want to consider using the APISECURE or STLSECURE parameter. For a general discussion on security, see the *Connect:Enterprise for z/OS Administration Guide.*  Connect:Enterprise encryption/decryption keys are specified in the Profile data set accessed by DMSTOUT0. You must secure access to the Profile data set with your security package.

## <span id="page-10-0"></span>**About This Guide**

The *Connect:Enterprise InterConnect Option for z/OS User's Guide* is for programmers and network operations staff who install and maintain the *Connect:Enterprise for z/OS* product.

This guide assumes knowledge of the z/OS operating system, including its applications, network, and environment. If you are not familiar with the z/OS operating system, refer to the z/OS library of manuals.

#### <span id="page-10-1"></span>Connect:Enterprise for z/OS Documentation

See *Connect:Enterprise for z/OS Release Notes* for a complete list of the product documentation.

### <span id="page-11-0"></span>Task Overview

The following table directs you to the information required to perform the Connect:Enterprise tasks documented in this guide:

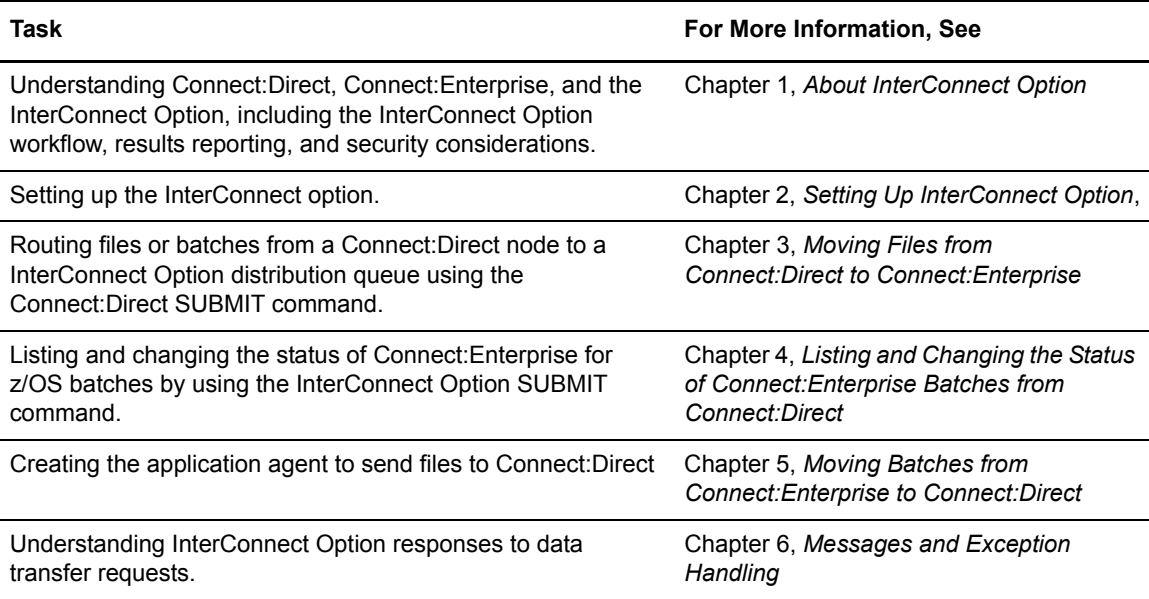

# <span id="page-12-2"></span><span id="page-12-0"></span>**Setting Up InterConnect Option**

This chapter describes how to set up InterConnect Option. It contains the following information:

- $\triangleleft$  Setup checklist
- ✦ Customizing the Processes and profiles

InterConnect Option modules are incorporated into Connect:Direct and Connect:Enterprise and are installed with those products. There is no separate InterConnect Option installation tape. However, you must set up InterConnect Option before you can use it.

## <span id="page-12-1"></span>**Setup Checklist**

<span id="page-12-3"></span>The following checklist shows the steps required to set up InterConnect Option:

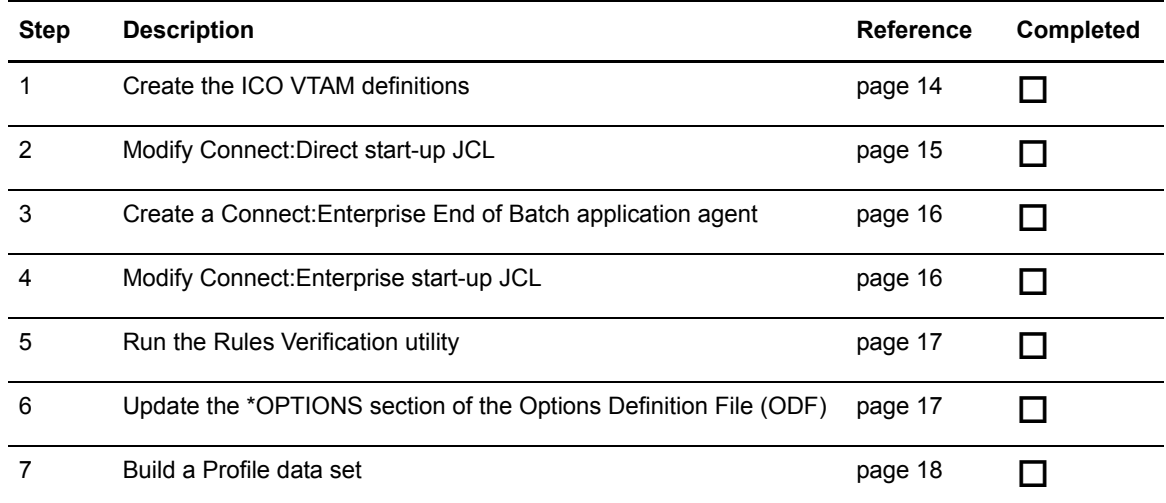

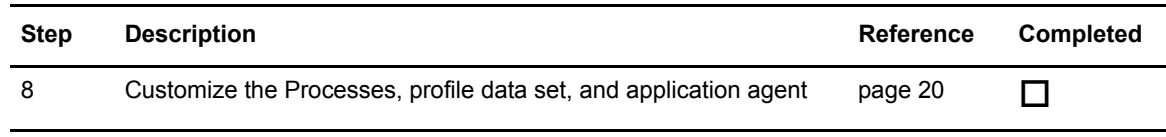

## <span id="page-13-0"></span>**Create the InterConnect Option VTAM Definitions**

<span id="page-13-2"></span>You must create a local VTAM APPLID for each concurrent InterConnect Option session you plan to run and one local VTAM Log Mode Table for all sessions. The following procedure describes how to do this:

- 1. Determine the number of concurrent InterConnect Option sessions required for your system.
- 2. Define a local VTAM APPLID for each concurrent InterConnect Option session: Specify the unique APPLID value for each Process or define a pool for all Processes. Each APPLID must have a unique name. For example, if you anticipate having five concurrent sessions, define five APPLIDs, each with a unique name.

To create a pool of VTAM APPLIDs that can be shared by all Processes, define each VTAM APPLID with a five-character name prefix (MBXLP for example) and append a three-digit number (starting with 000 and incrementing by one). The DMSTOUT0 program starts with the first defined name (MBXLP000) and searches for an APPLID not in use. Using this pooling technique, it is possible to create fewer definitions (only the maximum number of concurrent sessions).

**Note:** If an APPLID value is not five characters long, the DMSTOUT0 program assumes that a unique name is specified. If another Process is already using that APPLID, all later Processes fail until the APPLID becomes available.

<span id="page-13-1"></span>The following example shows a VTAM APPLID definition where the APPLID value (ACBNAME) is MBXLP000:

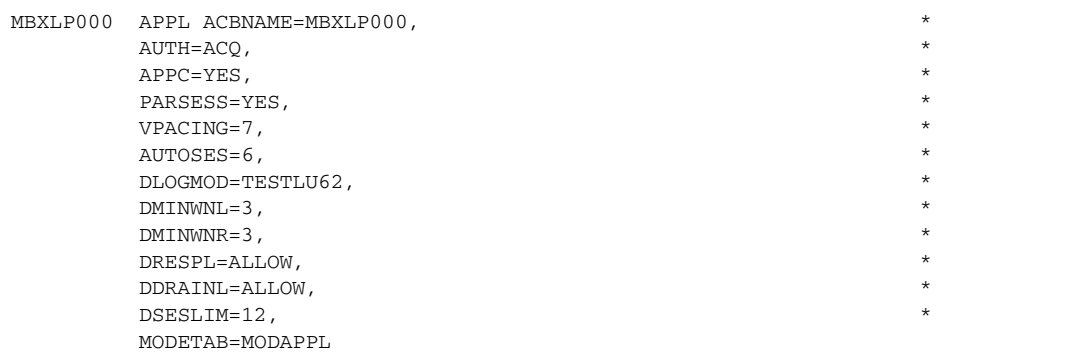

For a pool, duplicate the definition with MBXLP001, ...002, ...003, and so on.

3. Define the local VTAM Log Mode Table for the sessions. The following example shows a VTAM Log Mode Table definition where the LOGMODE value is TESTLU62. This MODEENT can be found in Connect:Enterprise file, \$CE.EXAMPLE(MODEAPPC).

<span id="page-14-4"></span><span id="page-14-2"></span>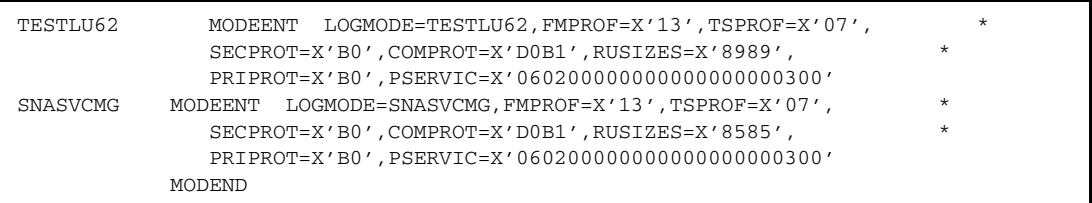

## <span id="page-14-0"></span>**Modify Connect:Direct Start-up JCL**

<span id="page-14-3"></span>The Connect member of the \$CD.JCL library (shown below) contains the Connect:Direct start-up JCL. Change this JCL to:

✦ Reference the Connect:Enterprise LOADLIB that contains STOAPI00 in STEPLIB.

```
//JOBNAME JOB . . . 
.
.
.
//CDITST PROC CDPREF=,PARMMEM=
//CDITST EXEC PGM=DMINIT,PARM='&CDPREF..PARMLIB(&PARMMEM)',
// REGION=6144K
//STEPLIB DD DSN=&CDPREF..LINKLIB,
// DISP=SHR 
// DD DSN=$CEPREF..LOAD, <=== ICO
// DISP=SHR <=== ICO
//DMPUBLIB DD DSN=&CDPREF..PROCESS,
// DISP=SHR 
//SYSUDUMP DD SYSOUT=*
.
.
.
// PEND
//* 
//CDITST EXEC CDITST,CDPREF='$CD',PARMMEM=CDINT01
```
Make the following changes (shown in bold in the preceding example) to the Connect:Direct start-up JCL:

- <span id="page-14-1"></span>✦ Replace \$CD with your Connect:Direct high-level qualifier.
- ✦ Add the lines marked "ICO" and replace \$CEPREF with your Connect:Enterprise high-level qualifier.

## <span id="page-15-0"></span>**Create a Connect:Enterprise End of Batch Application Agent**

<span id="page-15-2"></span>In Connect:Enterprise, the End of Batch application agent is invoked whenever online batch collection completes.

<span id="page-15-7"></span><span id="page-15-6"></span><span id="page-15-5"></span>Within the End of Batch application agent, define a SELECT statement to select batches for processing. The SELECT statement points to a RULE statement that specifies what actions (instructions) to perform on the batch. Within the RULE statement, define a ROUTE instruction to route an ICO request to a Connect:Direct node for processing.

See Chapter 5, *[Moving Batches from Connect:Enterprise to Connect:Direct](#page-38-3)*, for instructions on how to create the End of Batch application agent.

## <span id="page-15-1"></span>**Modify Connect:Enterprise Start-up JCL**

<span id="page-15-4"></span><span id="page-15-3"></span>Use the ENTPRSI member in \$CE.EXAMPLE as the Connect:Enterprise start-up JCL. Change \$CDHLQ in this JCL to the Connect:Direct high-level qualifier. The modifications are shown in bold below.

```
//ENTPRS PROC NAME=SRV1
//*ENTPRS PROC NAME=SRV1,VERIFY=VERIFYONLY
//***********************************************************
//* EXECUTE (ICO) CONNECT:ENTERPRISE ONLINE
//***********************************************************
//*
//* STEP 1: CREATE A NEW OPTIONS DEFINITION FILE
//* (OPTIONAL)
//*
//GENOPT EXEC PGM=IEBGENER
//SYSPRINT DD SYSOUT=*
//SYSIN DD DUMMY
//SYSUT2 DD DSN=ENTPRS.OPTFILE,DISP=SHR
//SYSUT1 DD DATA,DLM=ZZ
*OPTIONS
...
...
...
ZZ
//*
//* STEP 2: EXECUTE CONNECT:ENTERPRISE WITH ICO FUNCTION //* (REQUIRED)
          (REQUIRED)
//*
//ENTPRS EXEC PGM=STMAIN,REGION=7000K,TIME=1440,
// PARM='&NAME'
//* PARM='&NAME,&VERIFY'
//STEPLIB DD DSN=ENTPRS.LOAD,DISP=SHR
//**********************************************************
```
*continued*

```
//* THE FOLLOWING DD STATEMENTS ARE REQUIRED WHEN RUNNING
//* ICO (INTER-CONNECT OPTION).
//* THE NEXT DD STATEMENT BELOW IS A CONTINUATION OF STEPLIB.
//**********************************************************
            // DD DSN=$CDHLQ.LINKLIB,DISP=SHR /* ICO */
//DMPUBLIB DD DSN=$CDHLQ.PROCESS,DISP=SHR /* ICO */
//DMNETMAP DD DSN=$CDHLQ.NETMAP,DISP=SHR /* ICO */
//DMMSGFIL DD DSN=$CDHLQ.MSGFILE,DISP=SHR /* ICO */
//NDMCMDS DD SYSOUT=* /* ICO */
\hspace{2.5cm}{\tt \textcolor{blue}{/NDMLOG}} {\tt \hspace{2.3cm}D} {\tt \hspace{2.3cm}SYSOUT=^{\star}} {\tt \hspace{2.3cm}}' {\tt \hspace{2.3cm}}' {\tt \hspace{2.3cm}}' {\tt \hspace{2.3cm}}' {\tt \hspace{2.3cm}}' {\tt \hspace{2.3cm}}' {\tt \hspace{2.3cm}}' {\tt \hspace{2.3cm}}' {\tt \hspace{2.3cm}}' {\tt \hspace{2.3cm}}' {\tt \hspace{2.3cm}}' {\tt \hspace{2.3cm}}' {\tt \hspace{2.3cm}}' {\tt \hspace{2.3cm//***
//SYSABEND DD SYSOUT=*
//DMPRINT DD SYSOUT=*
//SYSPRINT DD SYSOUT=*
//LMAPOUT DD SYSOUT=*,DCB=BUFNO=1
//***
//*** NOTE : ALL OF THE VSAM FILES ARE DYNAMICALLY ALLOCATED //*** AND JCL IS NOT NEEDED
             AND JCL IS NOT NEEDED
//***
//OPTDEF DD DSN=ENTPRS.OPTFILE,DISP=SHR
//SNAPOUT DD DSN=ENTPRS.SNAPOUT,DISP=SHR
//BTSNAP DD DSN=ENTPRS.BTSNAP,DISP=SHR
//JESRDR DD SYSOUT=(*,INTRDR)
//ENVIRON DD DISP=SHR,DSN=ENTPRS.ENVIRON
//CEEDUMP DD SYSOUT=*,DCB=BUFNO=1
//RULES DD DISP=SHR,DSN=ENTPRS.RULES
//RULESJCL DD DISP=SHR,DSN=ENTPRS.RULES.CNTL
//RULTRACE DD DISP=SHR,DSN=ENTPRS.RULES.TRACE
//*
```
## <span id="page-16-0"></span>**Run the Rules Verification Utility**

<span id="page-16-3"></span>Run the Rules Verification utility to ensure that the rule members you created in *[Create a](#page-15-0)  [Connect:Enterprise End of Batch Application Agent](#page-15-0)* on page 16 are valid. For more information about the Rules Verification utility, refer to the *Connect:Enterprise for z/OS Application Agents and User Exits Guide*.

## <span id="page-16-1"></span>**Update the \*OPTIONS Section of the Options Definition File**

Customize the Options Definition File (ODF) \*OPTIONS section (DD name OPTDEF in the preceding figure) of the Connect:Enterprise start-up JCL as follows:

```
*OPTIONS
  RULES=YES
  MAXRP=nn 
  RULESEOB=membername
```
The following table describes the parameters:

<span id="page-17-5"></span><span id="page-17-4"></span><span id="page-17-3"></span>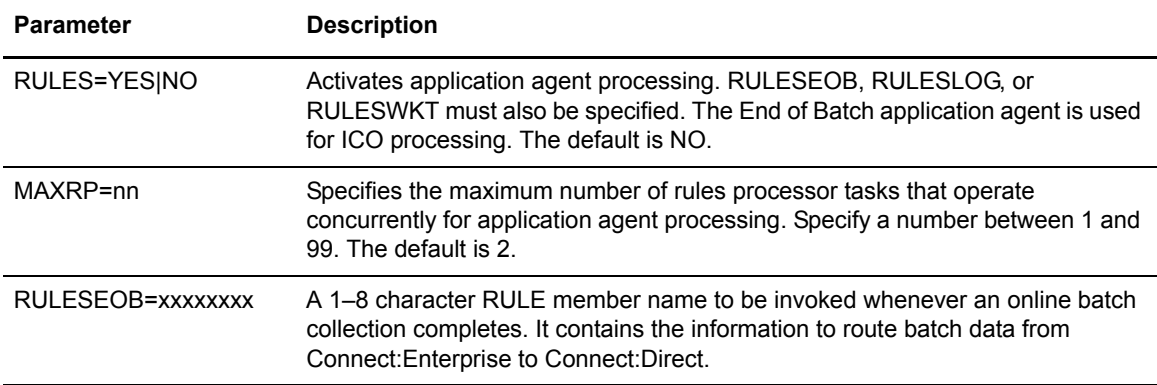

## <span id="page-17-0"></span>**Build a Profile Data Set**

The \$hlq.PROFILE data set is allocated when \$cd.SAMPLIB(PROFILE) is used to create it for the InterConnect Option. Member \$cd.SAMPLIB(PROFILE) also copies the members SUBADD01, SUBADD02, SUBEXT01, SUBEXT02, SUBLIST01, and SUBSTA01 from the Process library to the Profile data set. These members store the control records that form the SYSIN file input to the Connect:Enterprise utility STOAPI00.

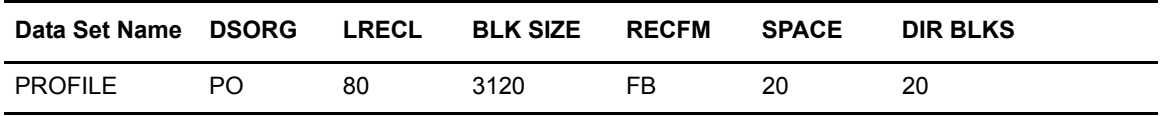

Both the ROUTE instruction in the End of Batch application agent and the SUBMIT command reference the Profile data set (PROFDSN) for the EXTRACT and ADD utilities, respectively.

The PROFILE members SUBADD01 and SUBEXT01 contain sample Profile ADD and EXTRACT records for use in your initial Profile data set members. After InterConnect Option is running, you should customize your Profile data set. See *[Customize the Processes, Profile Data Set,](#page-19-1)  [and Application Agent](#page-19-1)* on page 20 for examples.

### <span id="page-17-6"></span><span id="page-17-2"></span><span id="page-17-1"></span>Test Connect:Direct to Connect:Enterprise

The following Connect:Direct SAMPLIB member DMBATICO contains a test file and JCL to test data movement from Connect:Direct to Connect:Enterprise. This test JCL performs a batch InterConnect Option SUBMIT of the test file.

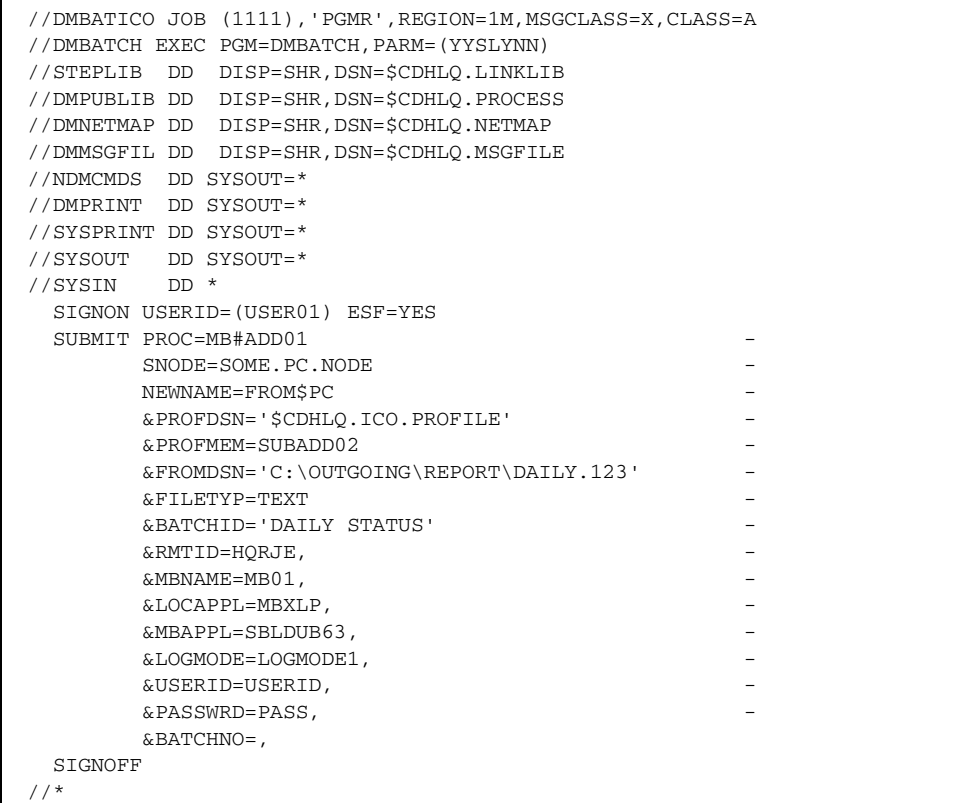

<span id="page-18-7"></span><span id="page-18-0"></span>Replace \$CDHLQ with your Connect:Direct high-level qualifier. Then, modify the following MB#ADD parameters and submit the JCL to test data movement from Connect:Direct to Connect:Enterprise.

<span id="page-18-8"></span><span id="page-18-6"></span><span id="page-18-5"></span><span id="page-18-4"></span><span id="page-18-3"></span><span id="page-18-2"></span><span id="page-18-1"></span>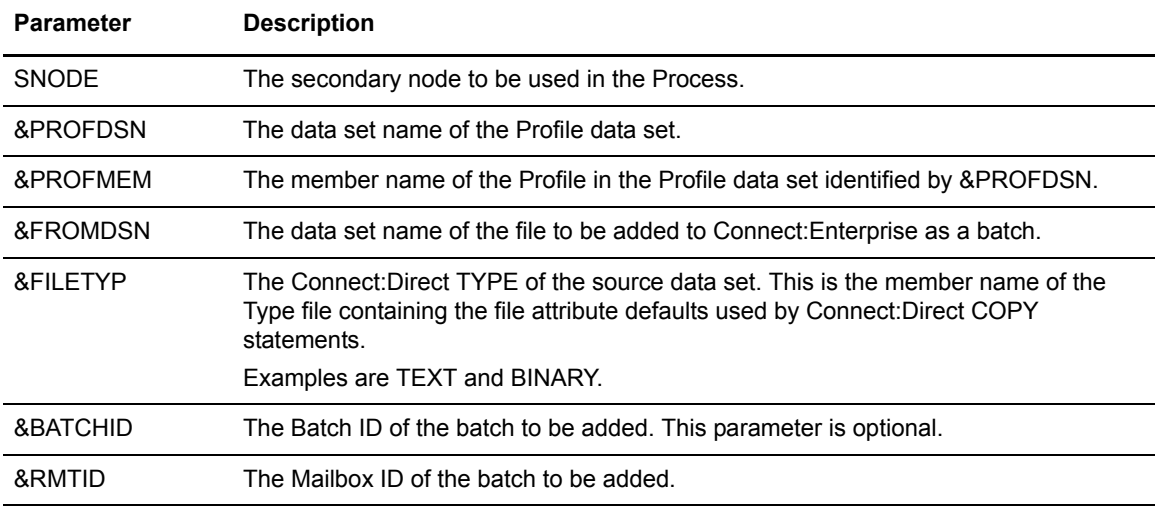

#### <span id="page-19-9"></span><span id="page-19-0"></span>Test Connect:Enterprise to Connect:Direct

To test the Connect:Enterprise to Connect:Direct data movement, send a small batch to the Connect:Enterprise queue that matches the sample Application Agent ROUTE instruction entry. Verify through the messages received whether the transfer is successful.

## <span id="page-19-1"></span>**Customize the Processes, Profile Data Set, and Application Agent**

Customize the ICO Processes (MB#ADD01, MB#ADD02, MB#EXT01, MB#EXT02, MB#LIS01, and MB#STA01), the Profile data set, and the End of Batch application agent for your site needs. You can do this after InterConnect Option is operational.

#### <span id="page-19-2"></span>Customize InterConnect Option Processes

Modify the ICO MB#ADD01, MB#ADD02, MB#EXT01, MB#EXT02, MB#LIS01, and MB#STA01 Process to supply installation default values as shown in the following table. The Processes are in the Connect:Direct Process library.

#### <span id="page-19-3"></span>**MB#ADD Processes**

The MB#ADD Processes (MB#ADD01 and MB#ADD02) add Connect:Direct files to Connect:Enterprise. The difference between the Processes is that the MB#ADD01 Process does not COPY the STOAPI00 SYSPRINT file to the request originator, whereas MB#ADD02 does.

The parameters used by the MB#ADD Process are listed in the table on [page 19](#page-18-0). You can also change these parameters from the Add Batch to Connect:Enterprise from File screen in the Interactive User Interface (IUI).

#### <span id="page-19-4"></span>**MB#EXT Processes**

The MB#EXT Processes (MB#EXT01, and MB#EXT02) extract Connect:Enterprise files to Connect:Direct. The difference between the two processes is that the MB#EXT01 Process does not COPY the STOAPI00 SYSPRINT file to the request originator, while the MB#EXT02 Process does.

<span id="page-19-8"></span><span id="page-19-6"></span><span id="page-19-5"></span>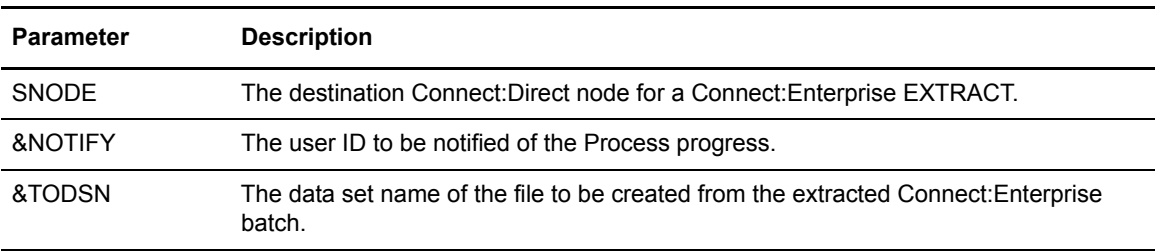

<span id="page-19-7"></span>The following customizable parameters are used by the MB#EXT Processes:

<span id="page-20-4"></span><span id="page-20-3"></span>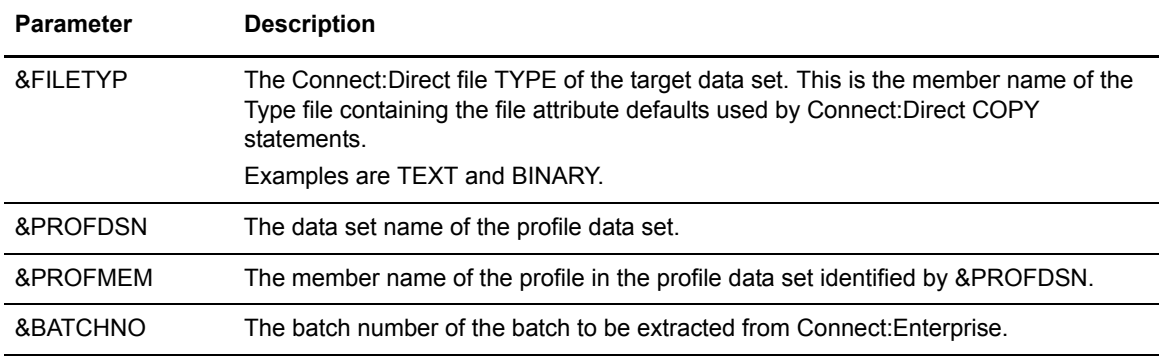

#### <span id="page-20-0"></span>**MB#LIS01 Process**

<span id="page-20-5"></span><span id="page-20-2"></span>The MB#LIS01 Process lists Connect:Enterprise batches based on selection criteria. MB#LIS01 copies the STOAPI00 SYSPRINT file to the request originator.The following parameters, which you can customize, are used by the MB#LIS01 Process:

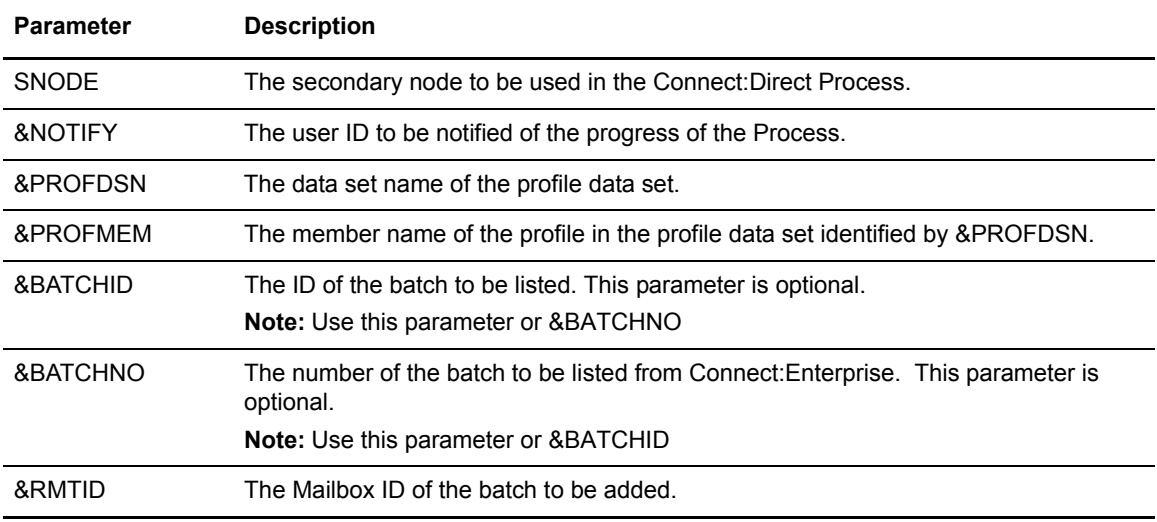

#### <span id="page-20-1"></span>**MB#STA01 Process**

The MB#STA01 Process changes status flags (STATFLG) in Connect:Enterprise batches based on selection criteria. MB#STA01 copies the STOAPI00 SYSPRINT file to the request originator. The following parameters, which you can customize, are used by the MB#STA01 Process:

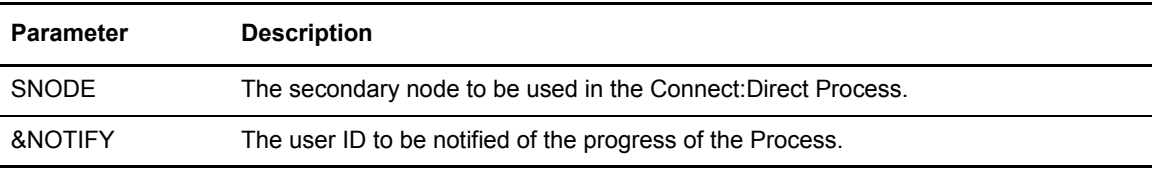

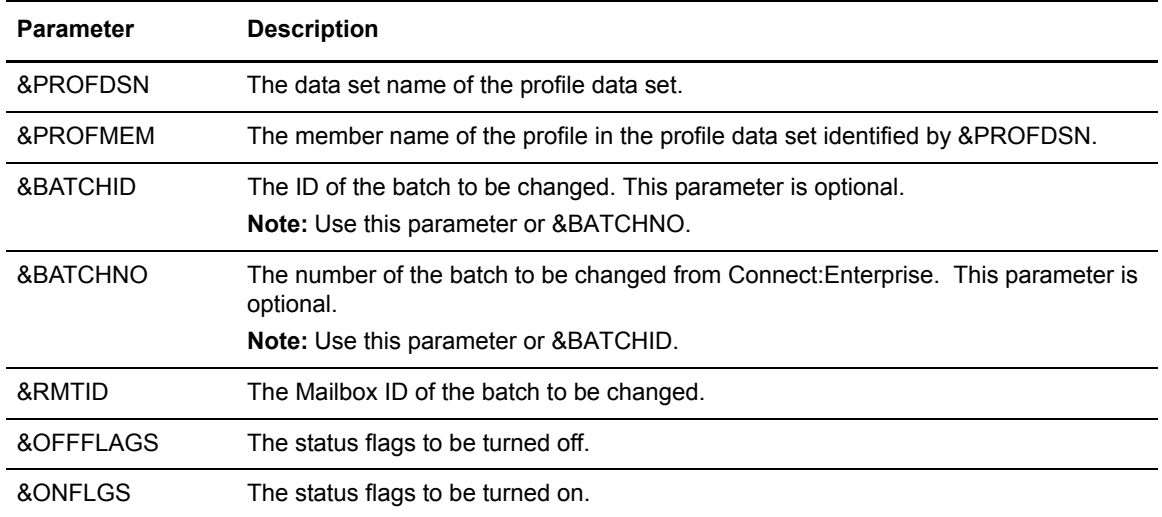

#### <span id="page-21-0"></span>Customize the Profile Data Set

<span id="page-21-7"></span>After InterConnect Option is operational, customize your Profile data set members. InterConnect Option provides two variables, %RMTID and %BATCHID, for ADD, EXTRACT, LIST, and STATGLF profile records. DMSTOUT0 substitutes their values based on the parameter values of the submitted Processes.

In addition to these variables, you can use other parameters to fit your system needs. See the chapter on offline utilities in *Connect:Enterprise for z/OS User's Guide* for more information on these parameters.

#### <span id="page-21-1"></span>**ADD Profile Record**

<span id="page-21-6"></span><span id="page-21-3"></span>Each ADD Profile record must begin as follows:

```
ADD
ID=%RMTID
BATCHID=%BATCHID
```
<span id="page-21-5"></span><span id="page-21-4"></span>The following example is a basic ADD profile entry with the additional LOG parameter added:

ADD ID=%RMTID BATCHID=%BATCHID LOG=YES

<span id="page-22-6"></span>The following example is an InterConnect Option profile entry that uses the \$\$ADD parameter for internal company transfers from Connect:Enterprise to remote nodes.

```
ADD 
ID=%RMTID 
BATCHID=%BATCHID 
LOG=YES
USERRCD=1 
$$ADD ID=IOUSR1 BATCHID='OUTGOING BATCH'
```
#### <span id="page-22-4"></span><span id="page-22-0"></span>**EXTRACT Profile Record**

<span id="page-22-9"></span><span id="page-22-7"></span>Each EXTRACT profile record must begin as follows:

**EXTRACT** ID=%RMTID BATCHID=%BATCHID

<span id="page-22-8"></span><span id="page-22-5"></span>The following example is a basic EXTRACT profile entry with the additional DELETE AND TRANSP parameters:

```
 EXTRACT
 ID=%RMTID
 BATCHID=%BATCHID
 DELETE=NO
 TRANSP=YES
```
#### <span id="page-22-1"></span>**LIST Profile Record**

Each LIST profile record must begin as follows:

```
LIST
ID=%RMTID
BATCHID=%BATCHID or BATCHNUM=%BATCHNO
```
#### <span id="page-22-2"></span>**STATFLG Profile Record**

Each STATFLG profile record must begin as follows:

```
STATFLG
ID=%RMTID
BATCHID=%BATCHID or BATCHNUM=%BATCHNO
OFFFLAGS=%OFFFLAGS
ONFLAGS=%ONFLAGS
```
#### <span id="page-22-3"></span>Customize the End of Batch Application Agent

Customize the SELECT and RULE statements and the ROUTE instruction within the End of Batch application agent as necessary to route batch data from Connect:Enterprise to Connect:Direct. See Chapter 5, *[Moving Batches from Connect:Enterprise to Connect:Direct](#page-38-3)*, for more information.

### Chapter 2 Setting Up InterConnect Option

## <span id="page-24-3"></span><span id="page-24-0"></span>**Moving Files from Connect:Direct to Connect:Enterprise**

To route files or batches from a Connect:Direct node to a Connect:Enterprise distribution queue, you submit the request through the Connect:Direct SUBMIT command. You modify the command for InterConnect Option.

This chapter describes how to issue the InterConnect Option SUBMIT command through:

- $\triangleleft$  The batch interface
- $\blacklozenge$  The IUI
- ✦ A remote Connect:Direct node, such as a Windows node or a UNIX node

## <span id="page-24-1"></span>**The ICO SUBMIT Command**

<span id="page-24-5"></span>The InterConnect Option SUBMIT command allows you to submit a Process to Connect:Direct. The parameters specified on the SUBMIT command override any corresponding parameters in the Process itself.

The SUBMIT command uses a Process based on the example MB#ADD01 or MB#ADD02.

#### <span id="page-24-4"></span><span id="page-24-2"></span>InterConnect Option SUBMIT Command Format

The InterConnect Option SUBMIT command has the following format and associated parameters. The required parameters and keywords appear in bold print. Default values are underlined.

Parameters that begin with an ampersand  $(\&)$  are variables that only are valid for the MB#ADD01, MB#ADD02, MB#EXT01, and MB#EXT02 Processes.

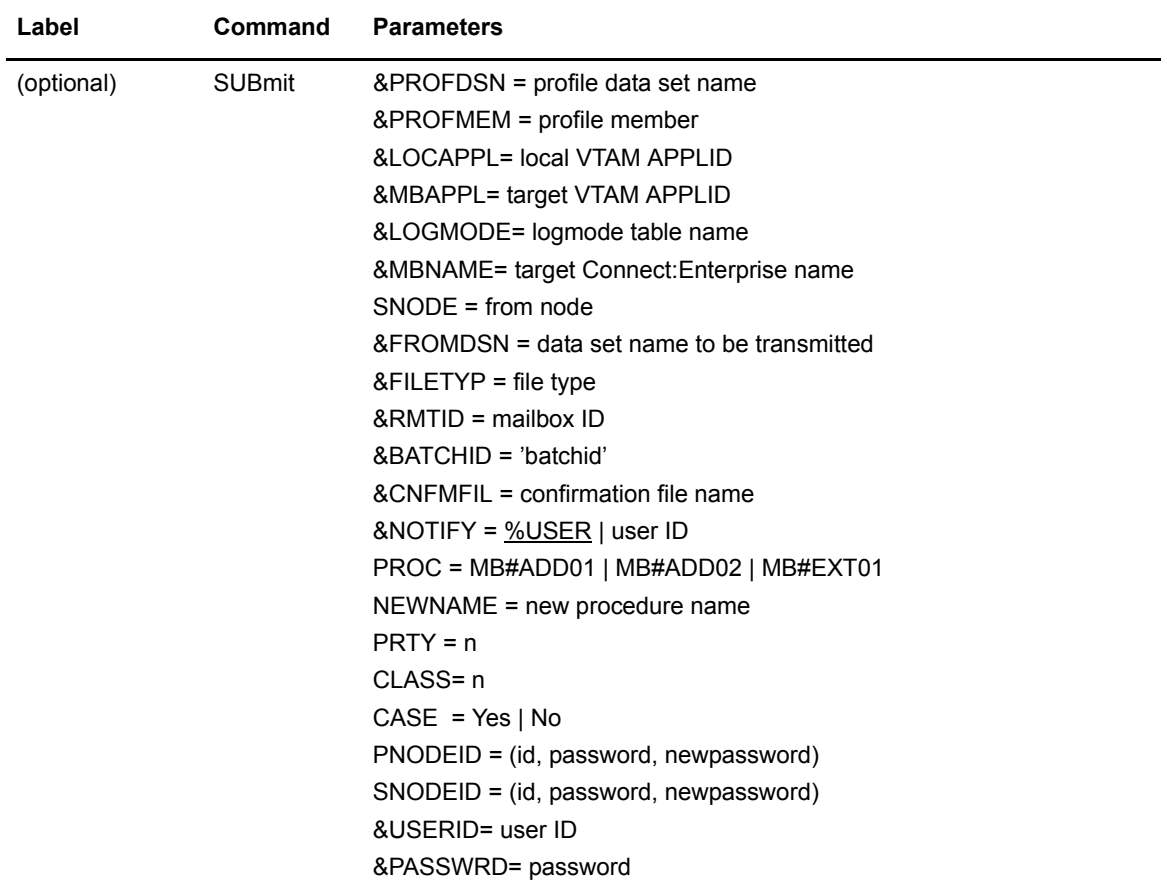

### <span id="page-25-1"></span><span id="page-25-0"></span>InterConnect Option SUBMIT Command Parameters

The following table shows the InterConnect Option SUBMIT command parameters:

<span id="page-25-3"></span><span id="page-25-2"></span>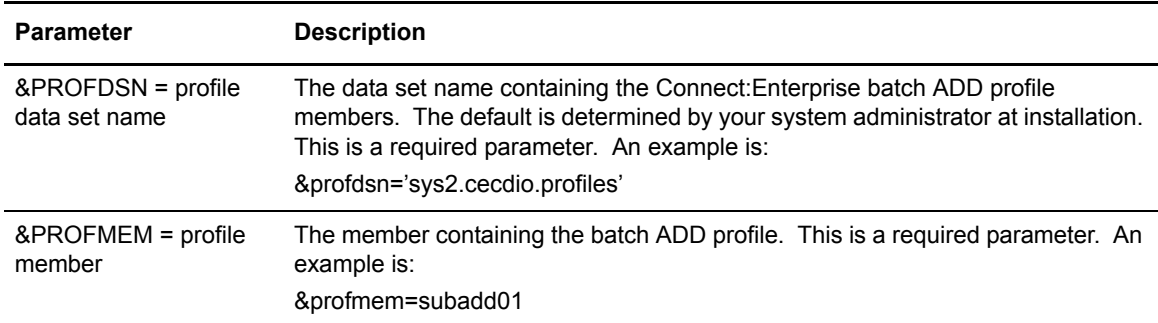

<span id="page-26-17"></span><span id="page-26-16"></span><span id="page-26-15"></span><span id="page-26-14"></span><span id="page-26-13"></span><span id="page-26-12"></span><span id="page-26-11"></span><span id="page-26-10"></span><span id="page-26-9"></span><span id="page-26-8"></span><span id="page-26-7"></span><span id="page-26-6"></span><span id="page-26-5"></span><span id="page-26-4"></span><span id="page-26-3"></span><span id="page-26-2"></span><span id="page-26-1"></span><span id="page-26-0"></span>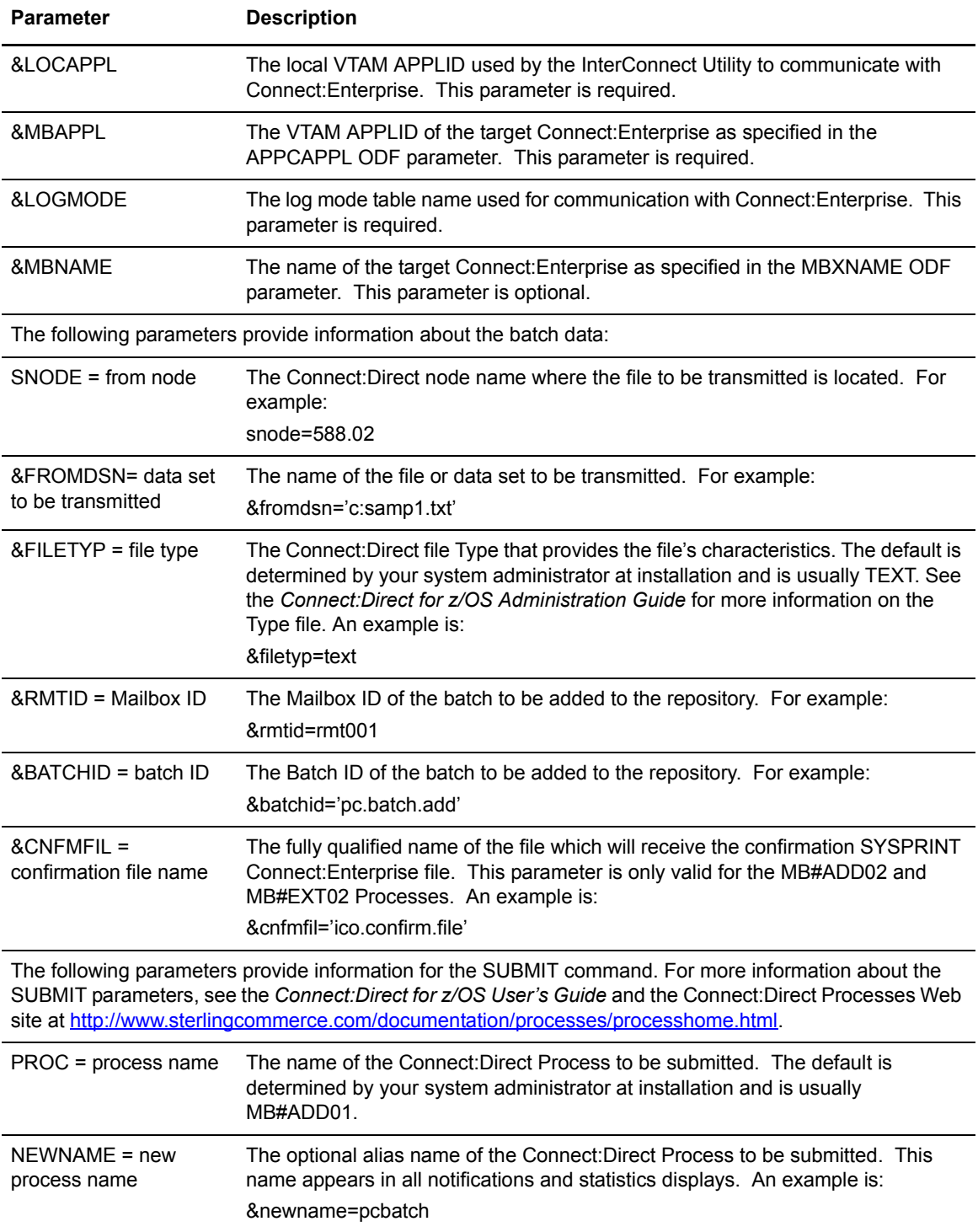

<span id="page-27-8"></span><span id="page-27-7"></span><span id="page-27-6"></span><span id="page-27-5"></span><span id="page-27-4"></span><span id="page-27-3"></span><span id="page-27-2"></span><span id="page-27-1"></span><span id="page-27-0"></span>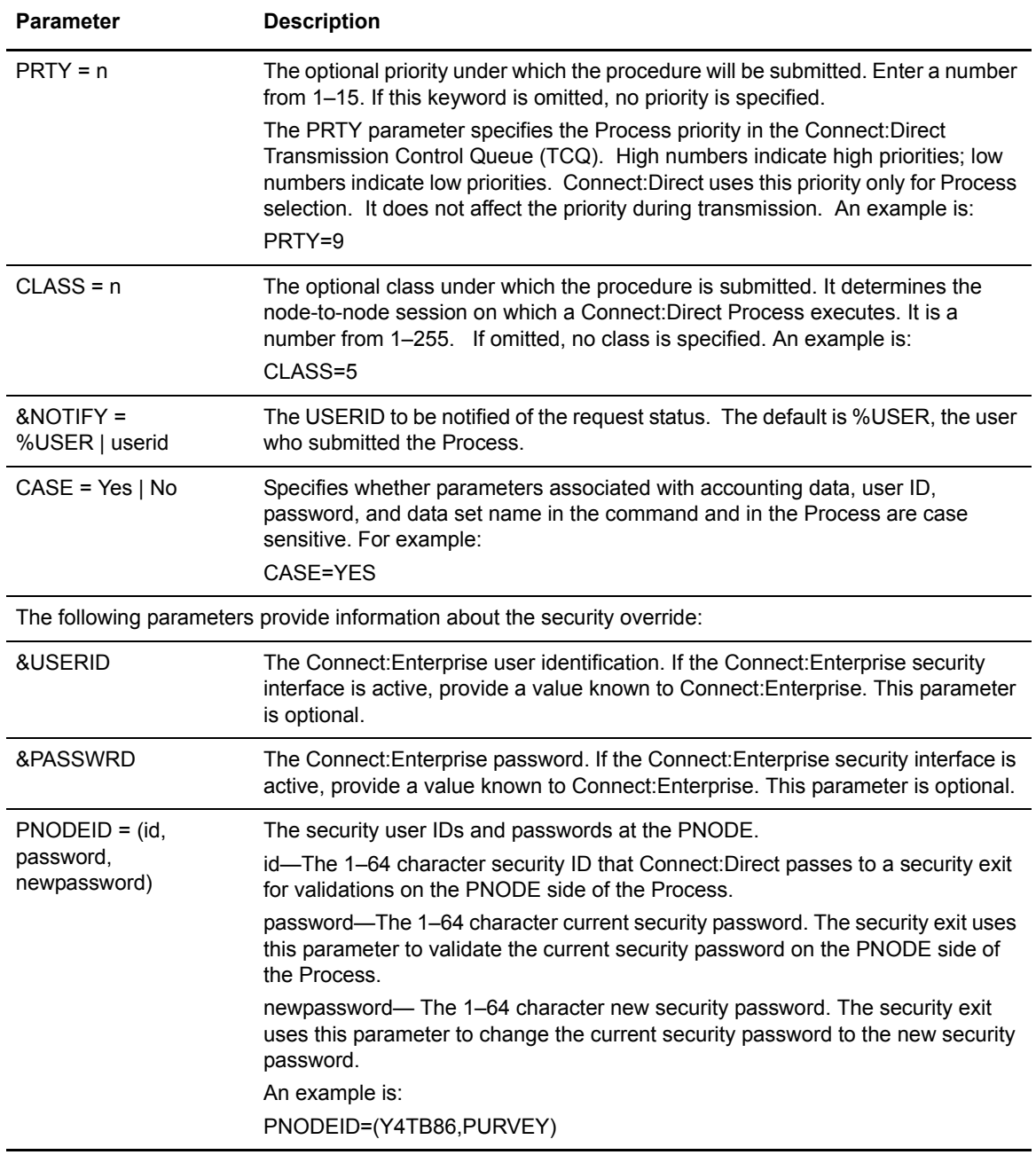

<span id="page-28-2"></span>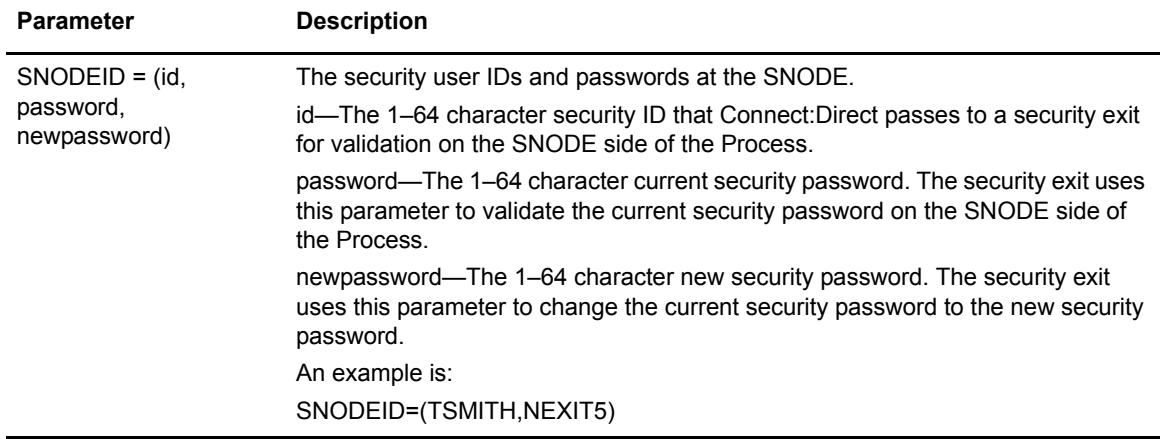

## <span id="page-28-0"></span>**Using SUBMIT in the Batch Interface**

<span id="page-28-3"></span>To issue the SUBMIT command through the Batch Interface, place the commands in the DMBATCH job stream and submit the job while Connect:Direct is running. See the *[Test](#page-17-2)  [Connect:Direct to Connect:Enterprise](#page-17-2)* on page 18 for a DMBATCH sample. If you use the Extended Submit Facility (ESF), the server does not need to be running to execute SUBMIT commands.

The following example shows a SUBMIT command for the InterConnect Option Process named MB#ADD01. Connect:Direct retains a copy of the Process in the HOLD queue after it is released for execution.

```
SUBMIT \quad \& PROFDSN = PROFILE.DATASET.NAME& PROFMEM = SUBADD01
        SNODE = FROM.NODE& FROMDSN = FROM. DATASET. NAME
        & FILETYP = TEXT
        PROC = MB#ADD01& RMTID = RMT001
        \&BATCHID = 'BATCH.ID.RMT001'
         RETAIN = YES
```
See the *Connect:Direct for z/OS User's Guide* for more information on issuing batch commands.

## <span id="page-28-4"></span><span id="page-28-1"></span>**Using SUBMIT in the IUI**

<span id="page-28-5"></span>Use the IUI to build and send InterConnect Option SUBMIT commands to the server. The SUBMIT command uses a procedure which is based on the example MB#ADD01.

To use SUBMIT through the IUI:

- 1. Select the SUBMIT A BATCH option (MB) from the Connect:Direct Primary Option menu.
- 2. Type the parameters to create an InterConnect Option SUBMIT command on the Add Batch to Connect:Enterprise from File panel, as shown in the following example:

```
NODE.NAME1 ADD BATCH TO Connect:Enterprise for z/OS FROM FILE 
 CMD==> mm.ss
                                                                                mm.dd.yyyy
BATCH ADD COMMAND PROFILE: yyyy.jjj
   DATA SET NAME ==> ICO.PROFLIB 
   MEMBER NAME ==> SUBADD01 (IF PARTITIONED)
BATCH DATA: 
  FROM NODE ==> NODE.NAME1___ (WHERE FILE RESIDES)
   DATA SET/FILENAME ==> ICO.LIB(XX) 
  DATA SET TYPE ==> TEXT
  ASSIGN MAILBOX ID ==> TESTICO 
  ASSIGN USER BATCH ID ==> DMTEST__________________ 
SUBMIT PARAMETERS: 
 PROCESS NAME ==> MB#ADD01 <br>
LOCAL APPLID ==> MBXLP<br>
C: E NAME ==> MB01NEWNAME (ALIAS) ==> _________ C:E NAME ==> MB01 PRIORITY ==> __ (0-15) C:E APPLID ==> APPLID02
 CLASS \qquad \qquad \text{---} \qquad (0-255) \qquad \qquad C:E\text{ LOG MODEL} \qquad \text{---} \qquad \text{TESTL062} NOTIFY ==> ________ C:E USERID ==> USER____
 SECURITY \begin{array}{ccc}\n \text{SECURITY} & \text{SLE} & \text{SLE}DO YOU WANT VALUES FOR THIS PROCESS TO BE CASE SENSITIVE? ==> YES
```
The parameters which you supply are saved in your TSO/ISPF profile and reappear each time with their previous values. Parameter values are described on [page 26.](#page-25-1) Press PF1 to display the Help for parameter values.

3. If you type **Y** in the Security Override field, the Security Override Panel is displayed.

<span id="page-29-1"></span>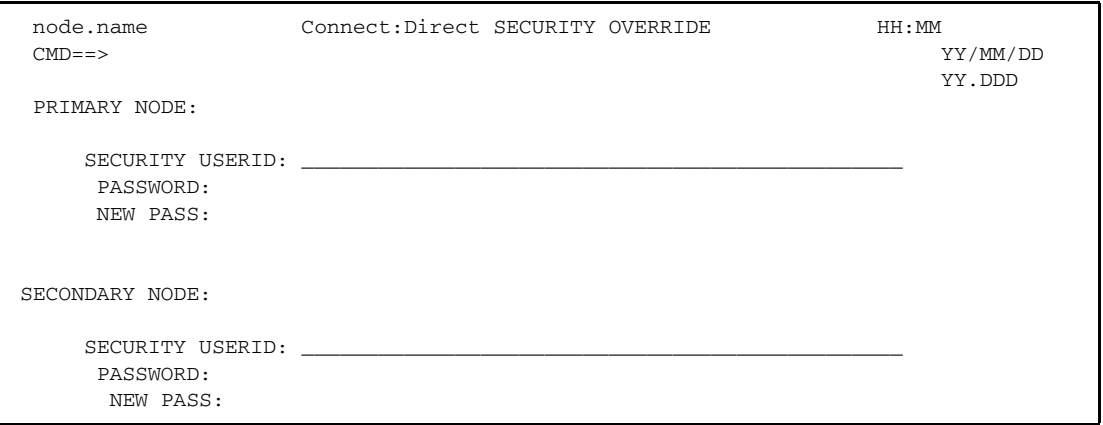

4. Type all required information and press **Enter** to submit the Process.

## <span id="page-30-1"></span><span id="page-30-0"></span>**Using SUBMIT from a Remote Node**

When submitting a file from a remote node, use the SUBMIT within a Process capability. Create a Process which submits the MB#ADD01 or MB#ADD02 Process.

<span id="page-30-2"></span>After your request to add a batch from the remote node to the Connect:Enterprise queue finishes, the results can be routed to the initiator as the STOUTL SYSPRINT report, if you use Process MB#ADD02. The &CNFMFIL parameter in the SUBMIT command indicates the name of the report file. See the *[Reporting Results](#page-8-2)* on page 9 for a sample of this report.

For more information on the SUBMIT command for the remote node, see the Connect:Direct Processes Web site at

<http://www.sterlingcommerce.com/documentation/processes/processhome.html>.

Chapter 3 Moving Files from Connect:Direct to Connect:Enterprise

## <span id="page-32-3"></span><span id="page-32-0"></span>**Listing and Changing the Status of Connect:Enterprise Batches from Connect:Direct**

You can list Connect:Enterprise batches and change the status of batches by using InterConnect Option SUBMIT command parameters, the LIS and STA profile members.

This chapter describes how to perform these functions by issuing the ICO SUBMIT command via the batch interface.

## <span id="page-32-1"></span> **The ICO SUBMIT Command**

<span id="page-32-5"></span>The InterConnect Option SUBMIT command allows you to submit a Process to Connect:Direct. The parameters specified on the SUBMIT command override any corresponding parameters in the Process itself.

The SUBMIT command uses a Process based on the example MB#LIS01 to list batches or MB#STA01 to change their status.

#### <span id="page-32-4"></span><span id="page-32-2"></span>InterConnect Option SUBMIT Command Format

The InterConnect Option SUBMIT command has the following format and associated parameters. The required parameters and keywords appear in bold print. Default values are underlined. Parameters that begin with an ampersand  $(\&)$  are variables that are valid for only the MB#LIS01 and MB#STA01 Processes.

MB#LIS01 produces a formatted report of all batches in the VSAM batch files that meet the selection criteria based on the information in the SUBLIS01 profile.

MB#STA01 changes the batch status flags, which identify batch characteristics, in the VPF and VCF files. Batches are selected based on criteria in the SUBSTA01 profile. All Connect:Direct parameters are listed first followed by the Connect:Enterprise variables.

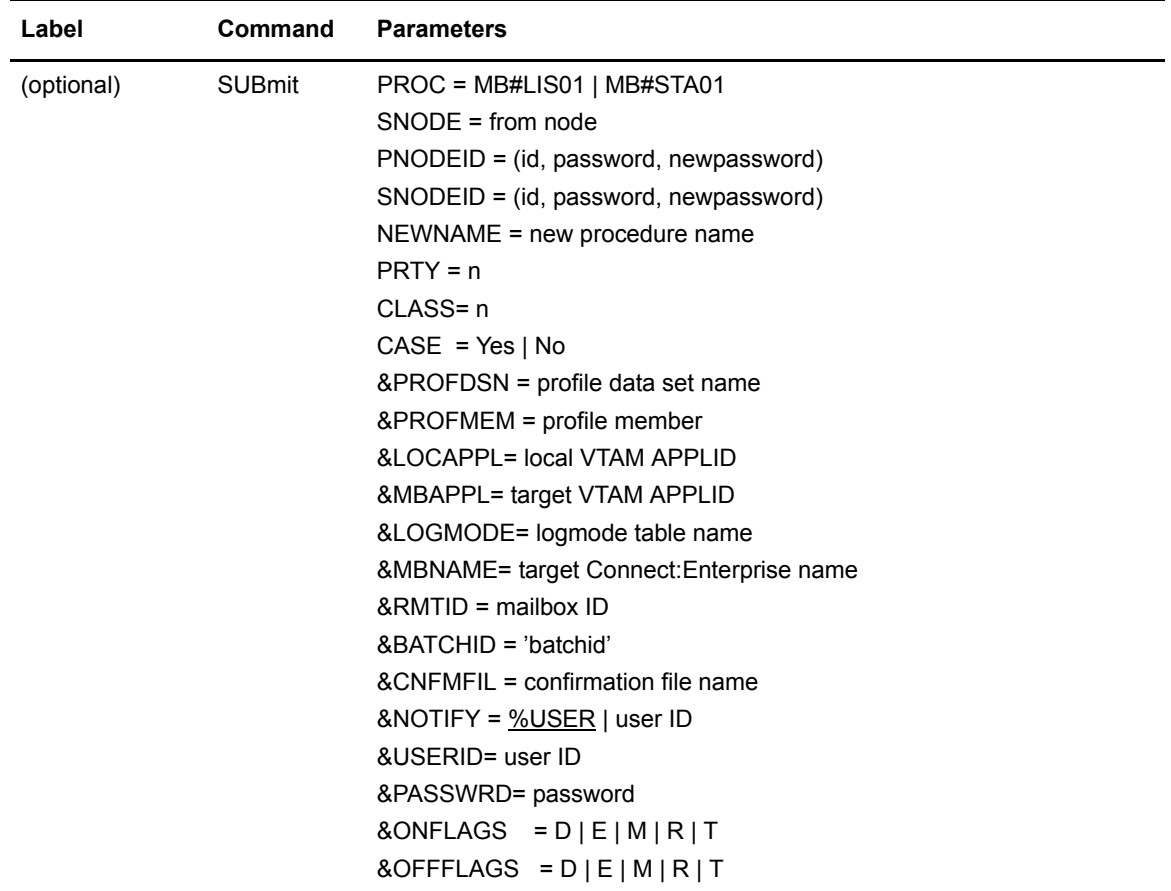

### <span id="page-33-0"></span>InterConnect Option SUBMIT Command Parameters

The following table shows the InterConnect Option SUBMIT command parameters relevant to listing batches or changing batch status flags and are grouped by the nature of the parameters:

<span id="page-33-1"></span>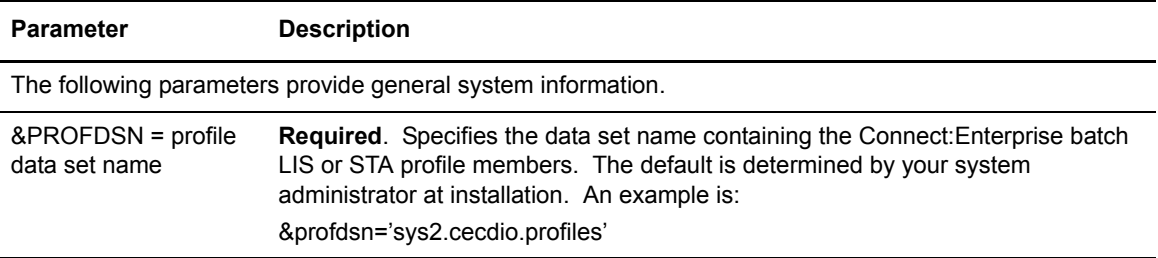

<span id="page-34-17"></span><span id="page-34-16"></span><span id="page-34-15"></span><span id="page-34-14"></span><span id="page-34-13"></span><span id="page-34-12"></span><span id="page-34-11"></span><span id="page-34-10"></span><span id="page-34-9"></span><span id="page-34-8"></span><span id="page-34-7"></span><span id="page-34-6"></span><span id="page-34-5"></span><span id="page-34-4"></span><span id="page-34-3"></span><span id="page-34-2"></span><span id="page-34-1"></span><span id="page-34-0"></span>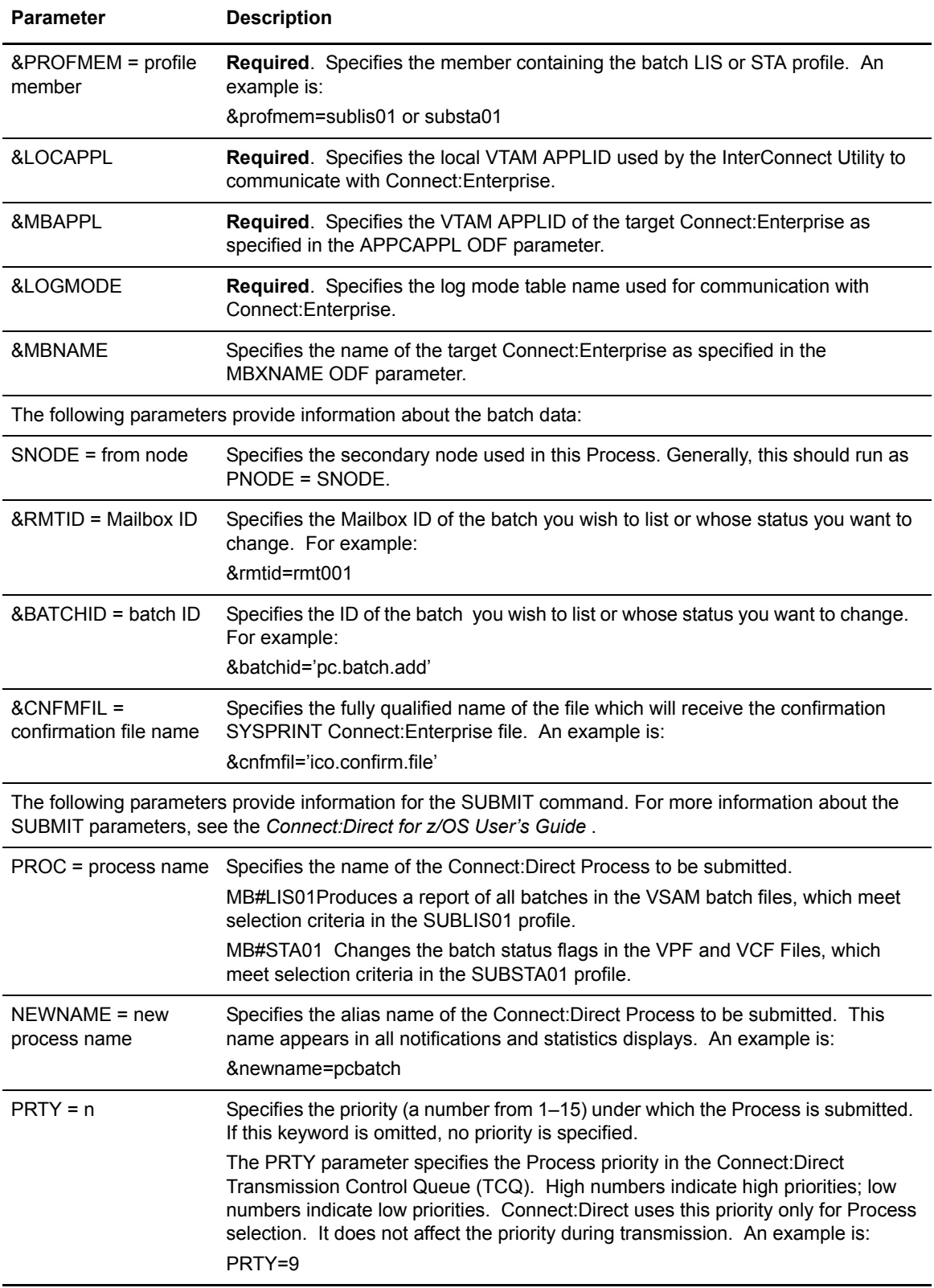

<span id="page-35-7"></span><span id="page-35-6"></span><span id="page-35-5"></span><span id="page-35-4"></span><span id="page-35-3"></span><span id="page-35-2"></span><span id="page-35-1"></span><span id="page-35-0"></span>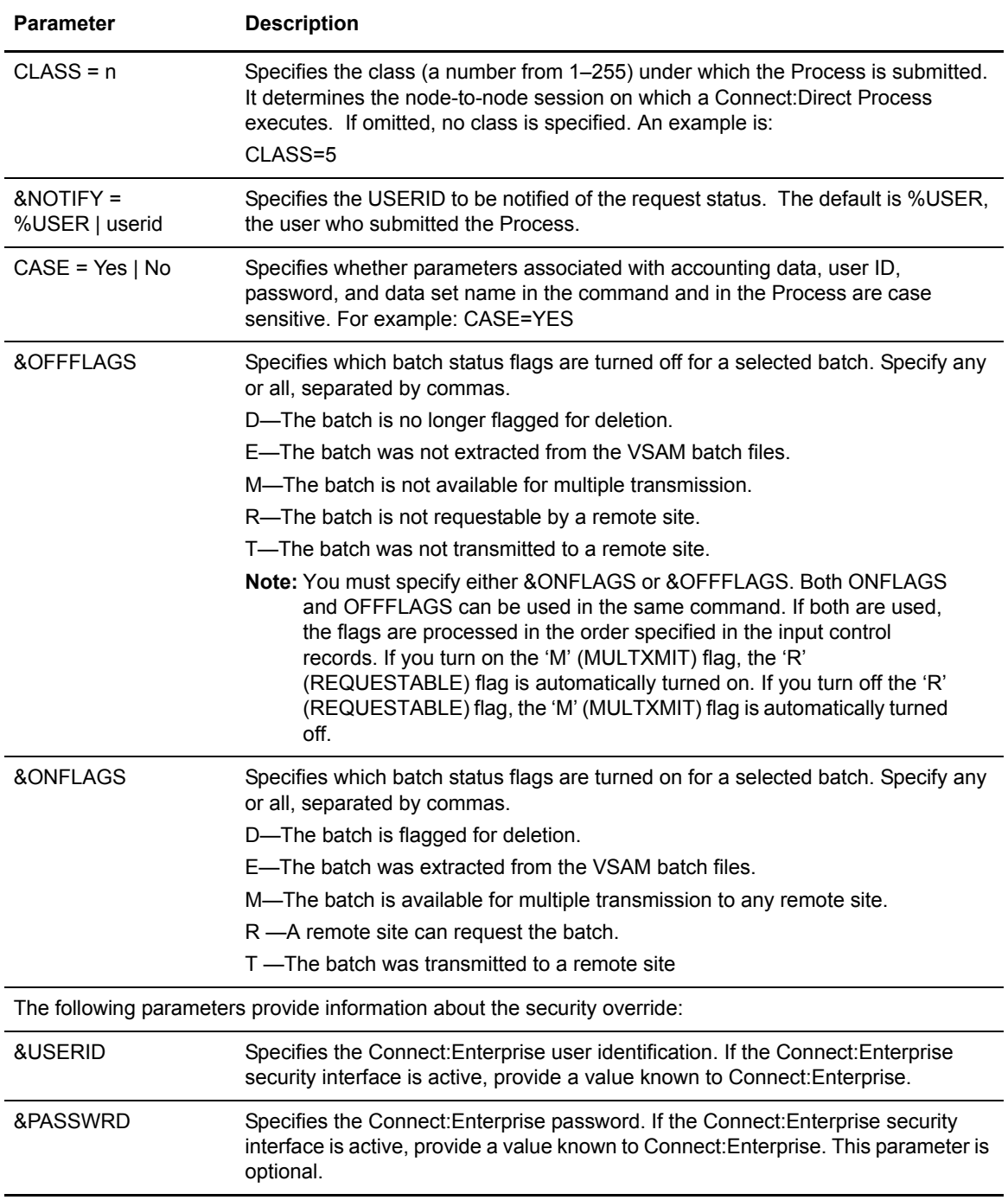

<span id="page-36-2"></span><span id="page-36-1"></span>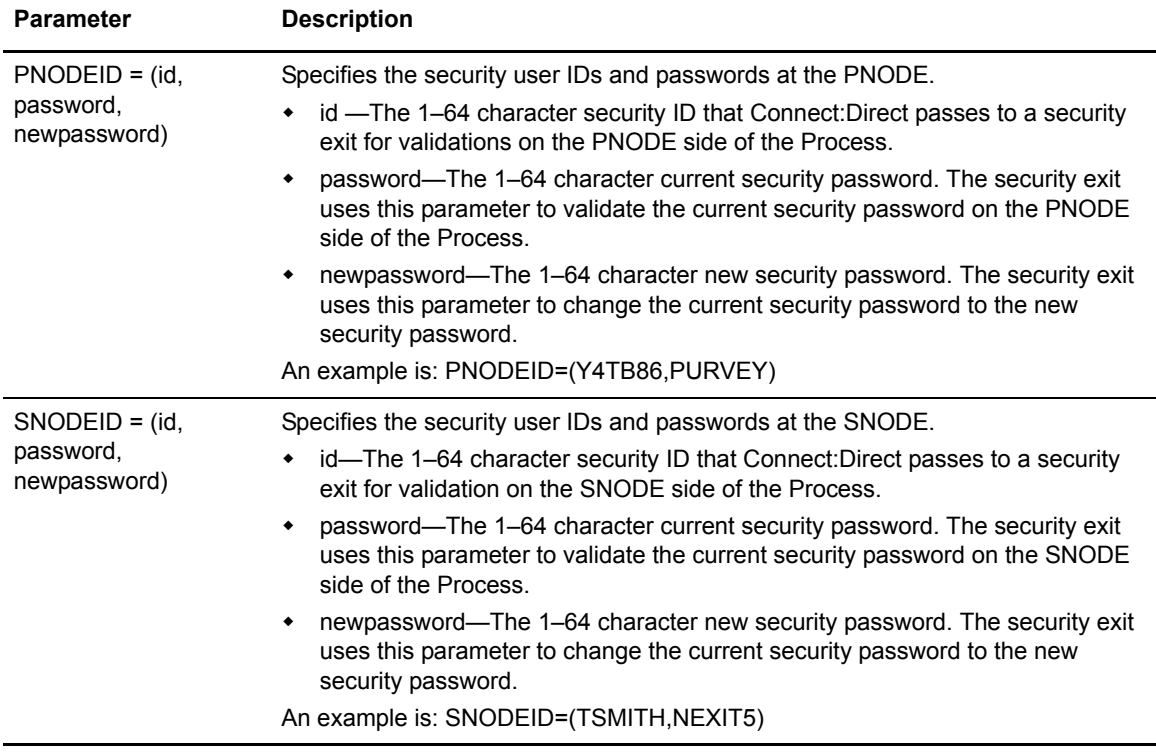

## <span id="page-36-0"></span>**Using SUBMIT in the Batch Interface**

<span id="page-36-3"></span>To issue the SUBMIT command through the Batch Interface, place the commands in the DMBATCH job stream and submit the job while Connect:Direct is running. See the *[Test](#page-17-2)  [Connect:Direct to Connect:Enterprise](#page-17-2)* on page 18 for a DMBATCH sample. If you use the Extended Submit Facility (ESF), the server does not need to be running to execute SUBMIT commands.

The following example shows a SUBMIT command for the InterConnect Option Process named MB#LIS01. This Process produces a report that lists all batches for Mailbox ID RMT001 with a Batch ID, 'BATCH.ID.RMT001'.

```
SUBMIT PROC = MB#LIS01
        SNODE = \&PNODE\& PROFDSN = PROFILE. DATASET. NAME
        & PROFMEM = SUBLIS01
        \& PNODE = \& PNODE
        &RMTID = RMT001
         &BATCHID = 'BATCH.ID.RMT001'
```
The next example shows a SUBMIT command for the InterConnect Option Process named MB#STA01. This Process turns on the M batch status flag, which makes the VPF and VCF files that match the selection criteria in the SUBSTA01 profile, available for multiple transmission to any remote site.

```
SUBMIT \quad PROC = MB#LIS01 \qquad -SNODE = \& PNODE -
      &PROFDSN = PROFILE.DATASET.NAME -
      & PROFMEM = SUBSTA01
      \&PNODE = \&PNODE
      &RMTID = RMT001
       &BATCHID = 'BATCH.ID.RMT001' -
       &ONFLAGS = M
```
Connect:Direct retains a copy of each Process in the HOLD queue after it is released for execution. See the *Connect:Direct for z/OS User's Guide* for more information on issuing batch commands.

## <span id="page-38-3"></span><span id="page-38-0"></span>**Moving Batches from Connect:Enterprise to Connect:Direct**

Batches to be sent to Connect:Direct are submitted automatically as they arrive in Connect:Enterprise. The submission is controlled by the Connect:Enterprise End of Batch application agent.

This chapter describes how to create the application agent to send files to Connect:Direct. You should be thoroughly familiar with application agents before attempting this. See the *Connect:Enterprise for z/OS Application Agents and User Exits Guide* for more information.

## <span id="page-38-1"></span>**The End of Batch Application Agent**

<span id="page-38-4"></span>In Connect:Enterprise, the End of Batch application agent is invoked whenever online batch collection finishes. You can also manually invoke this agent with the \$\$INVOKE operator command.

Within the End of Batch application agent, you define a SELECT statement that selects batches for processing. The SELECT statement points to a RULE statement that specifies what actions (instructions) to perform on the batch. One possible action is routing an ICO request to a Connect:Direct node for processing. This particular action is defined by the ROUTE instruction.

The following sections describe the SELECT, RULE, and ROUTE definitions.

#### <span id="page-38-2"></span>The SELECT Statement

The SELECT statement selects batches for extraction. Use the following parameters to specify batch selection criteria. You must specify at least one parameter for each SELECT statement.

<span id="page-38-5"></span>Refer to the *Connect:Enterprise for z/OS Application Agents and User Exits Guide* for descriptions of the SELECT statement parameters.

### <span id="page-39-5"></span><span id="page-39-0"></span>**The RULE Statement**

The RULE statement defines a specific rule and associated instructions to execute for a SELECT statement.

RULE NAME=xxxxxxxx

The NAME parameter specifies the unique 1–8 character rule name.

The RULE statement is following by one or more instruction definitions. Each instruction defines a specific action to perform. InterConnect Option uses the ROUTE instruction to send Connect:Enterprise batches to Connect:Direct.

See the *Connect:Enterprise for z/OS Application Agents and User Exits Guide* for descriptions of all RULE instructions.

#### <span id="page-39-1"></span>ROUTE Instruction

<span id="page-39-3"></span>The ROUTE instruction tells Connect:Enterprise to sign on to the Connect:Direct node, submit a Process to Connect:Direct, and sign off from the Connect:Direct node. The ROUTE instruction is valid for the End of Batch rule type.

#### <span id="page-39-2"></span>**ROUTE Instruction Format**

The following example illustrates the ROUTE instruction format. Default values for parameters and subparameters are underlined.

```
ROUTE PROC=membername
  PROCDSN='filename[(membername)]',
 PNODE='primary_nodename',
 PNODEID=(userid,password),
 SNODE='secondary_nodename',
 SNODEID=(userid,password),
 TODSN='filename[(membername)]',
 FTYPE=filetype,
 PROFDSN='filename[(membername)]', 
 NETMAP='filename[(membername)]',
 NEWNAME='alias_process_name',
 PRTY=nn,
 CNFMFIL='filename[(membername)]'
 CLASS=nnn,
 CASE=YES|NO,
 NOTIFY=userid|%USER,
 SIGNONUID=(userid,password),
 LOCAPPL=APPLID_prefix,
 LOGMODE=logmode,
 MBAPPL=APPC_APPL_ID,
 BUFSIZE=nnnnn,
 MAILBOXUID=(userid,password),
 TRANSPORT=SNA TCP, nnnnn, nnn.nnn.nnn.nnn
 ERROR=CONTINUE|QUIT
```
If a value needs to maintain lowercase, enclose the characters in lowercase within single quotes and set the keyword, CASE, to YES. The following format example illustrates how to specify lowercase values.

```
ROUTE PROC=membername
...
     PNODEID=('userid','password')
     SNODEID=('userid','password')
     SIGNONUID=('userid','password')
    CASE=YES
...
```
### <span id="page-40-0"></span>**ROUTE Instruction Parameters**

<span id="page-40-5"></span>The following table describes the ROUTE instruction parameters:

<span id="page-40-4"></span><span id="page-40-3"></span><span id="page-40-2"></span><span id="page-40-1"></span>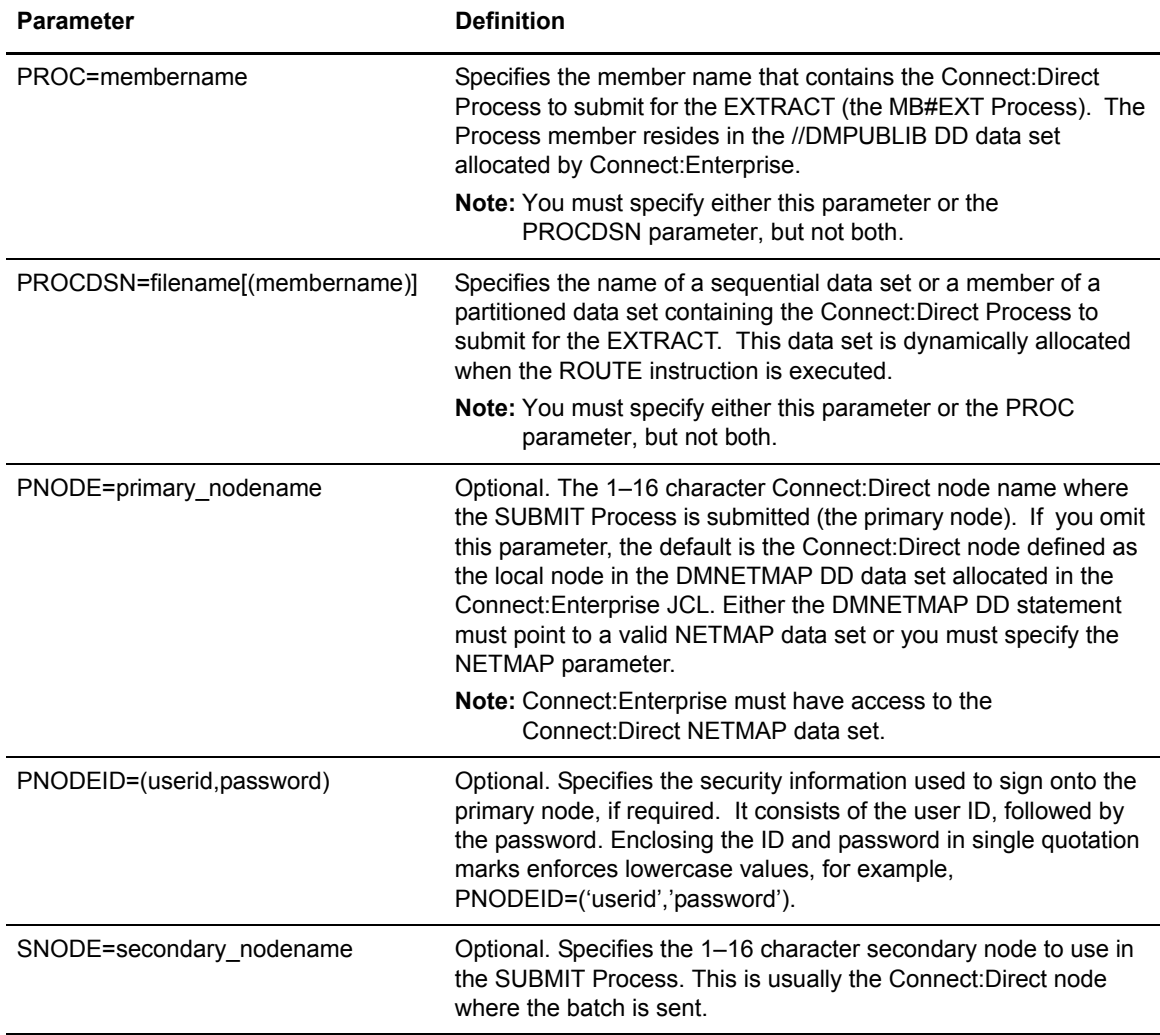

<span id="page-41-8"></span><span id="page-41-7"></span><span id="page-41-6"></span><span id="page-41-5"></span><span id="page-41-4"></span><span id="page-41-3"></span><span id="page-41-2"></span><span id="page-41-1"></span><span id="page-41-0"></span>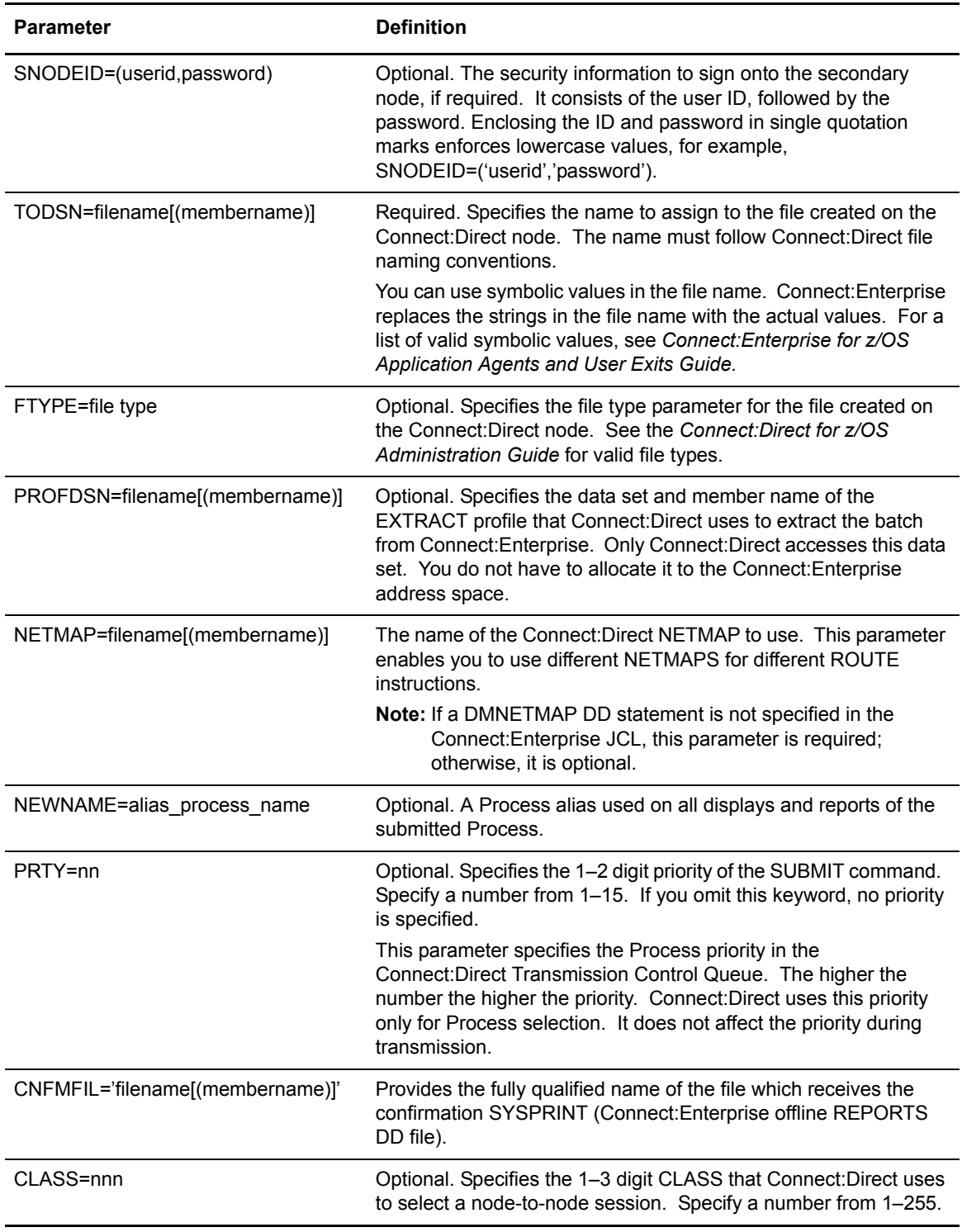

<span id="page-42-9"></span><span id="page-42-8"></span><span id="page-42-7"></span><span id="page-42-5"></span><span id="page-42-4"></span><span id="page-42-2"></span>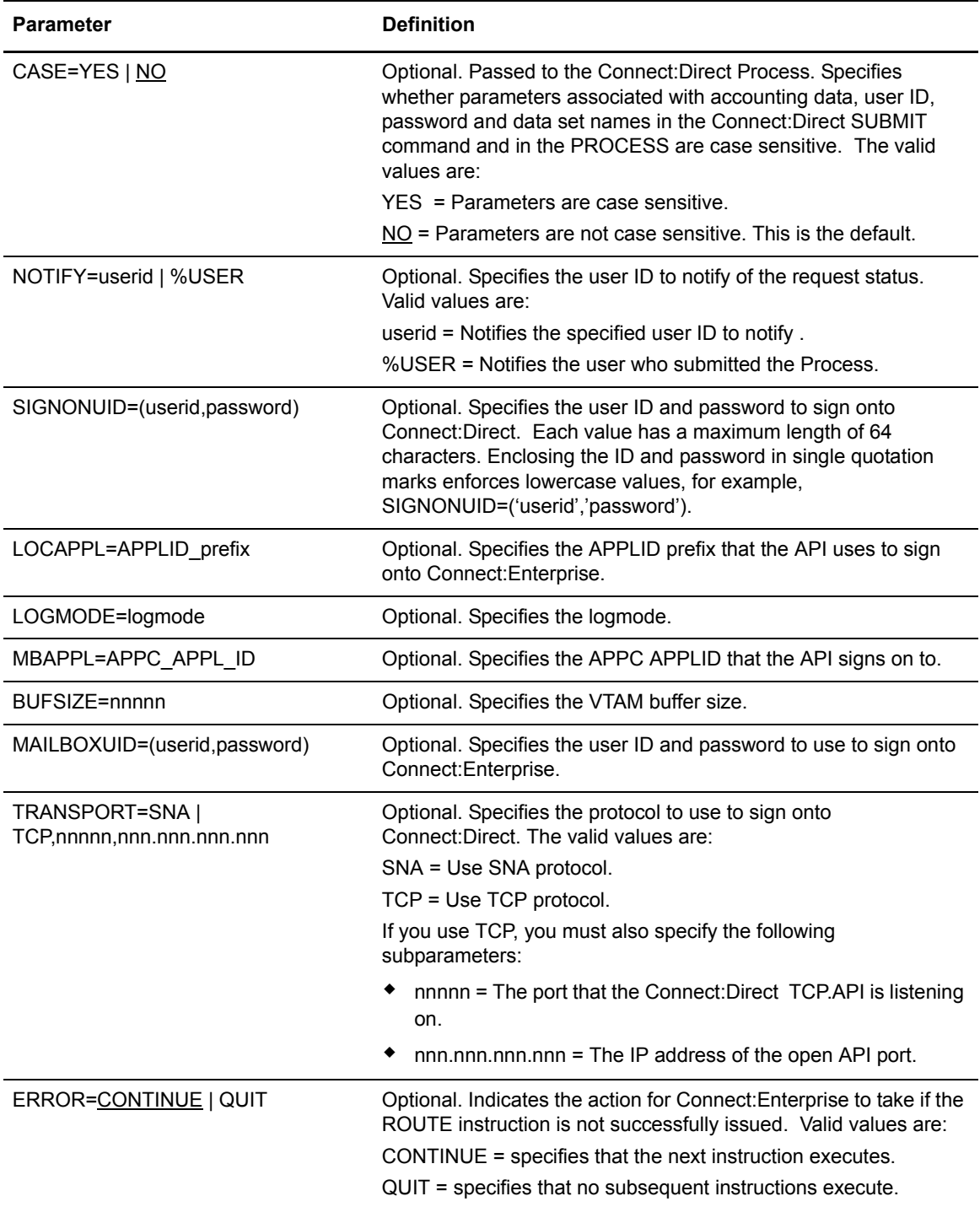

### <span id="page-42-10"></span><span id="page-42-6"></span><span id="page-42-3"></span><span id="page-42-1"></span><span id="page-42-0"></span>**Resolving Route Instruction Parameters When Communicating with Connect:Direct**

<span id="page-42-11"></span>When communicating with Connect:Direct, you control the value of certain variables sent from Connect:Enterprise using the ROUTE instruction parameters listed in the following table. Column

one contains the ROUTE instruction parameter and column two lists the resulting text string that is sent to Connect:Direct as part of the SIGNON and SUBMIT commands.

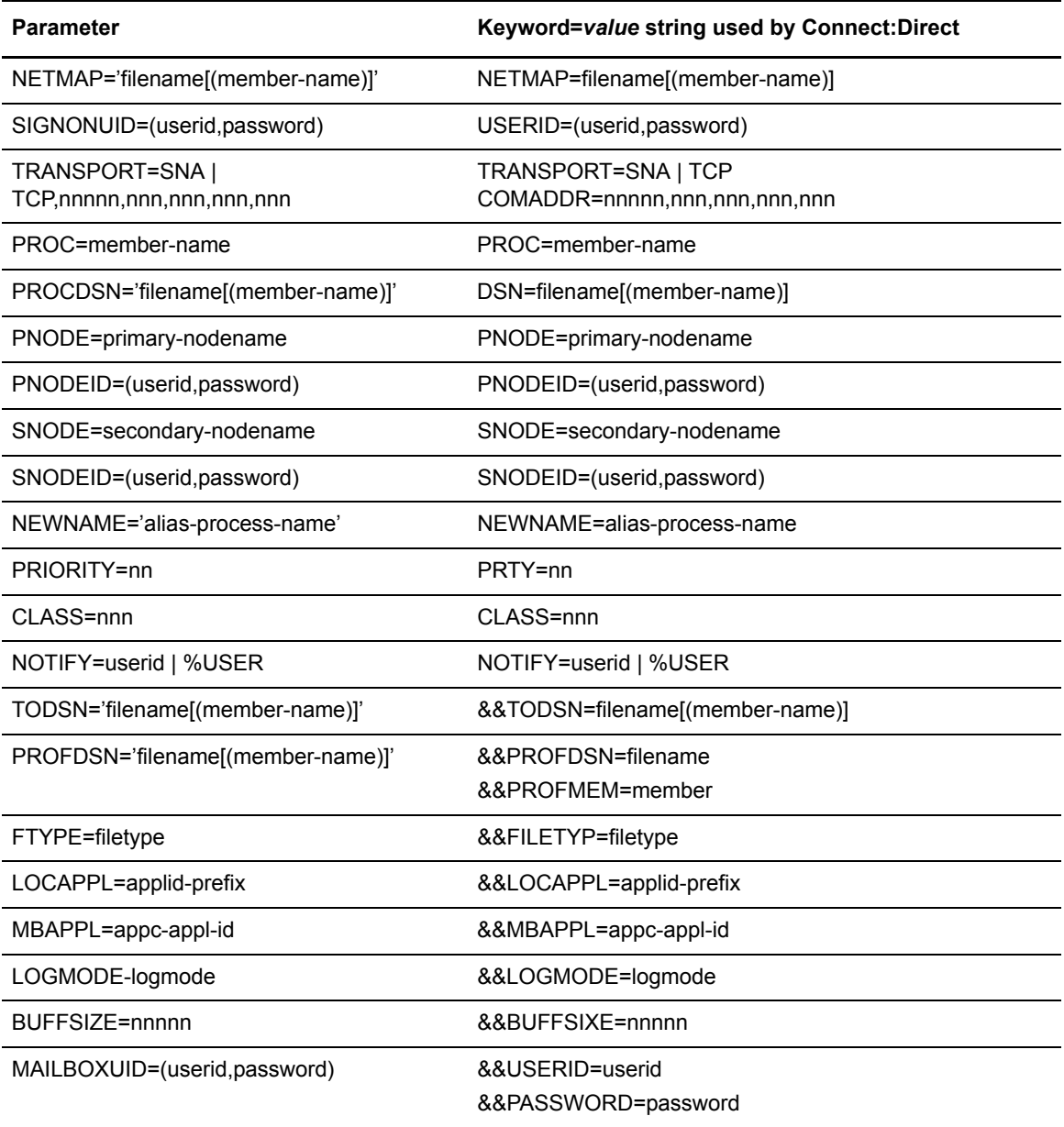

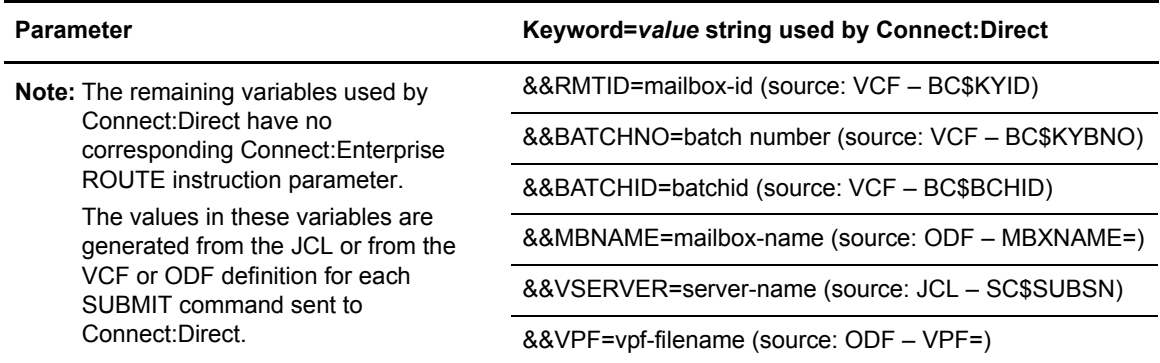

## <span id="page-44-0"></span>**End of Batch Application Agent for ICO Example**

<span id="page-44-1"></span>This example demonstrates how to specify an End of Batch application agent using the ROUTE instruction to send files to Connect:Direct.

In this scenario, whenever Connect:Enterprise collects a batch whose Mailbox ID begins with "REGION" and whose Batch ID begins with "Daily Sales," "Weekly Sales," or "Monthly Sales," it submits a Process to Connect:Direct to extract the batch. The Process is submitted to the primary node.

The following End of Batch application agent rules accomplish this:

```
RULE NAME=RULE001 
      ROUTE PROC=MB#EXT01,
             PNODE=QD.OS390.V40000, 
            PNODEID=(USER99, MAILBOX),
             TODSN='D&DATE.&BID1.&BID(13,05).B&BATCH#',
             PROFDSN=ICO.PROD.PROFILE(EXT01), 
             PRTY=1, 
             CLASS=13 
SELECT RULE=RULE001, 
        ID=REGION*, 
       BATCHID="Daily_Sales" 
SELECT RULE=RULE001, 
       ID=REGION*, 
       BATCHID="Weekly_Sales"
SELECT RULE=RULE001, 
        ID=REGION01, 
        BATCHID="Monthly_Sales"
```
The following table explains the parameters:

<span id="page-44-2"></span>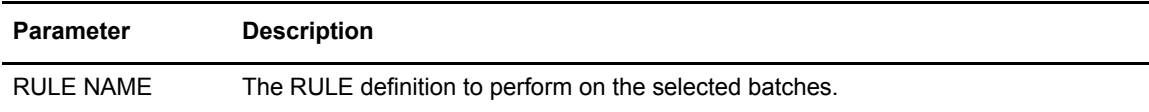

<span id="page-45-9"></span><span id="page-45-8"></span><span id="page-45-7"></span><span id="page-45-6"></span><span id="page-45-5"></span><span id="page-45-4"></span><span id="page-45-3"></span><span id="page-45-2"></span><span id="page-45-1"></span><span id="page-45-0"></span>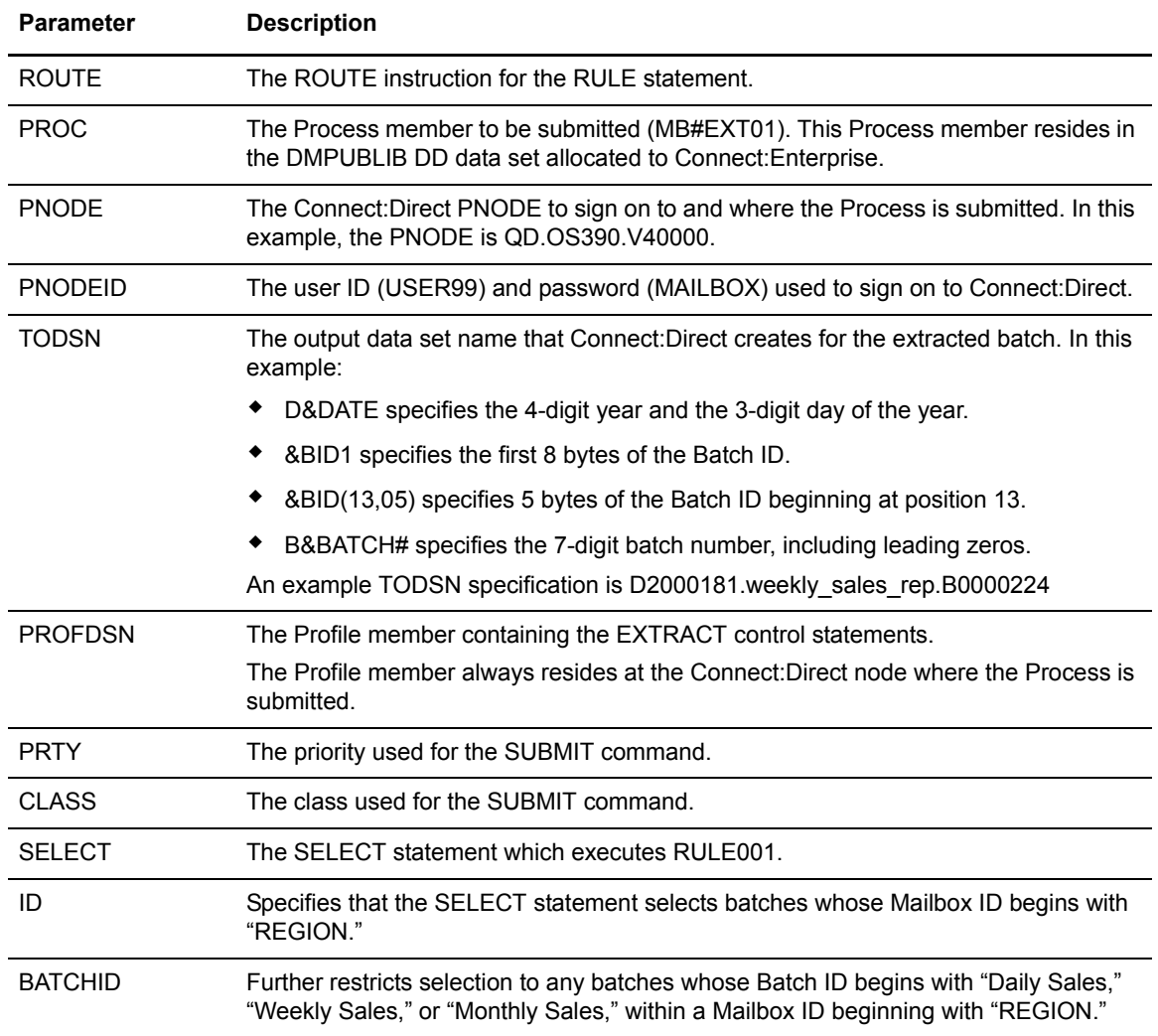

# <span id="page-46-2"></span><span id="page-46-0"></span>**Messages and Exception Handling**

This chapter describes InterConnect Option responses to data transfer requests.

## <span id="page-46-1"></span>**InterConnect Option Messages**

<span id="page-46-3"></span>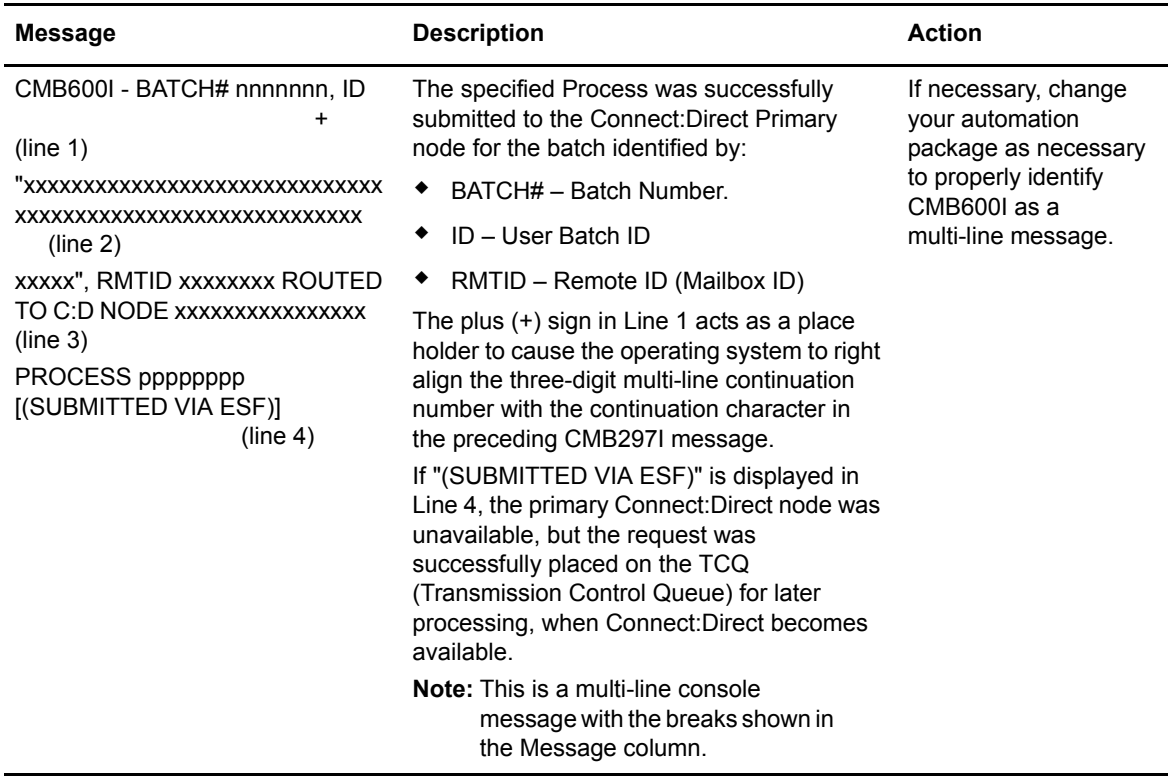

InterConnect Option issues the following messages to SYSPRINT:

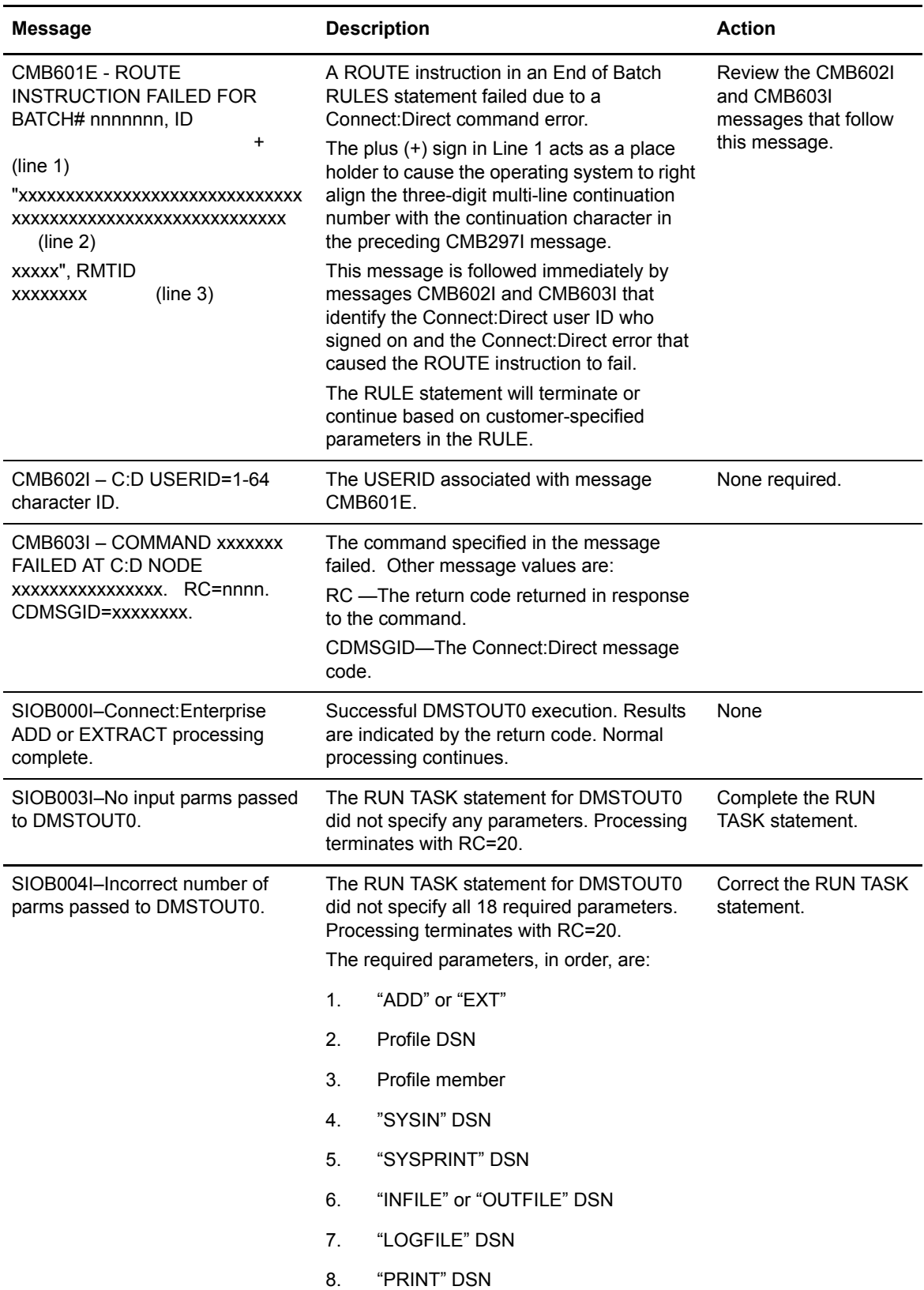

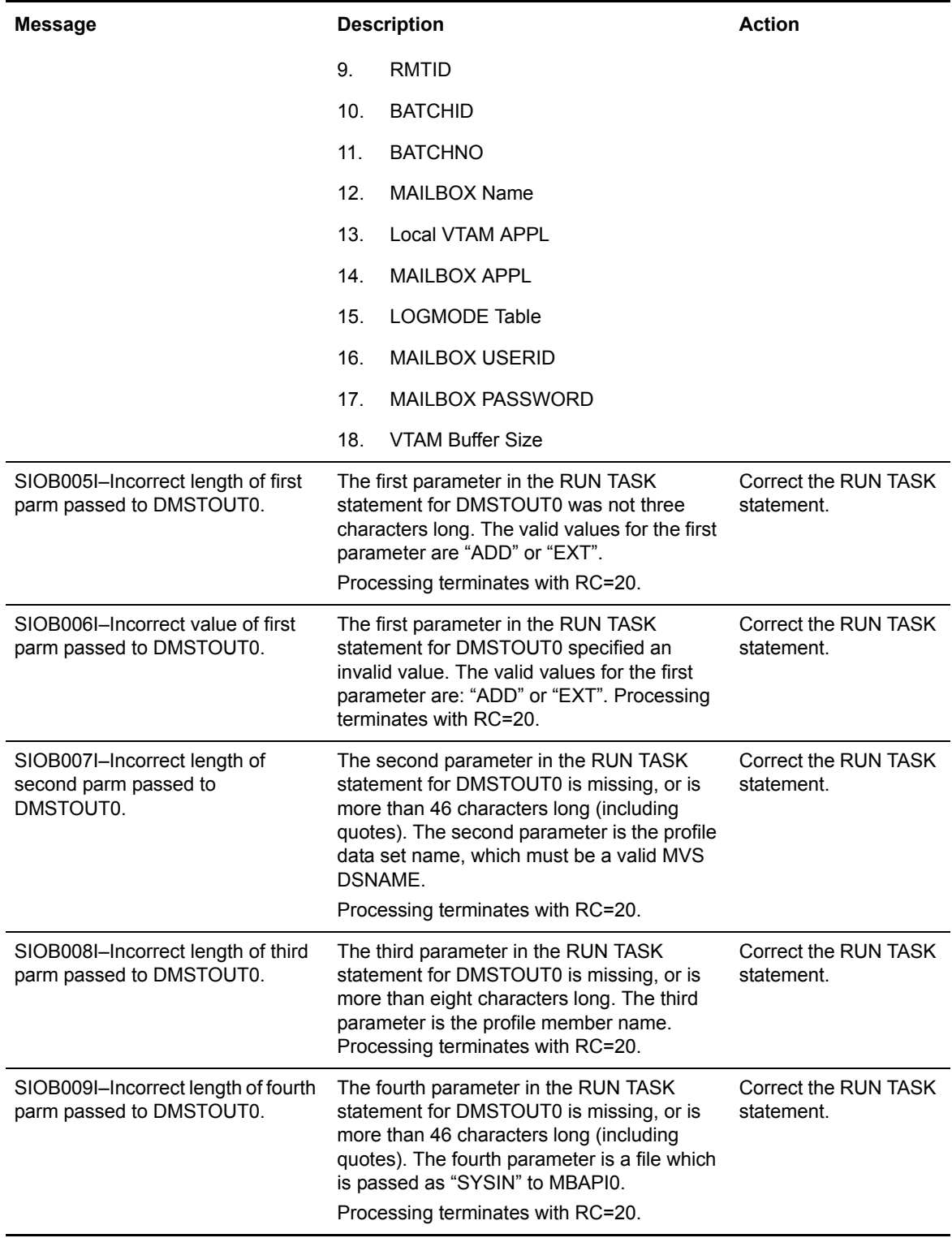

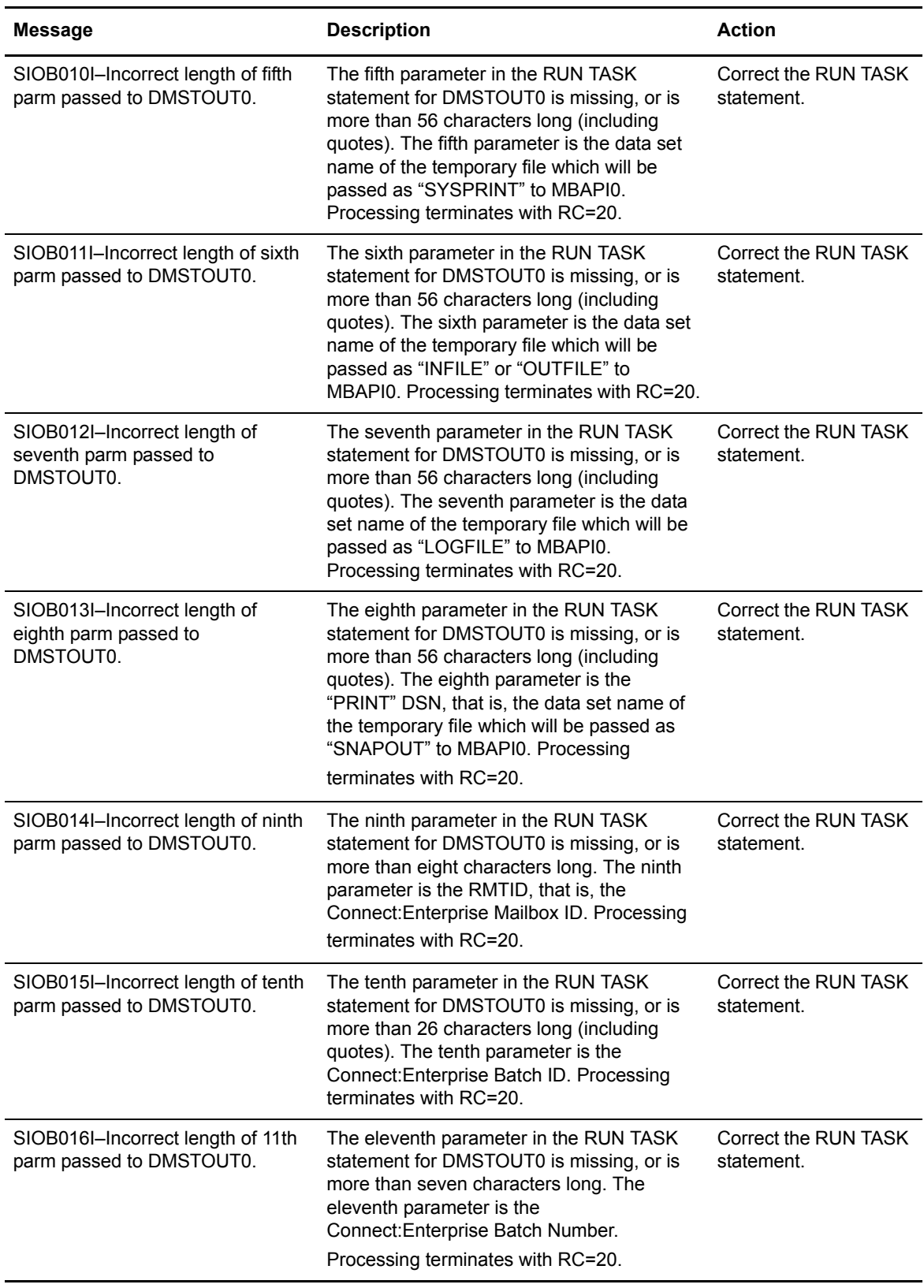

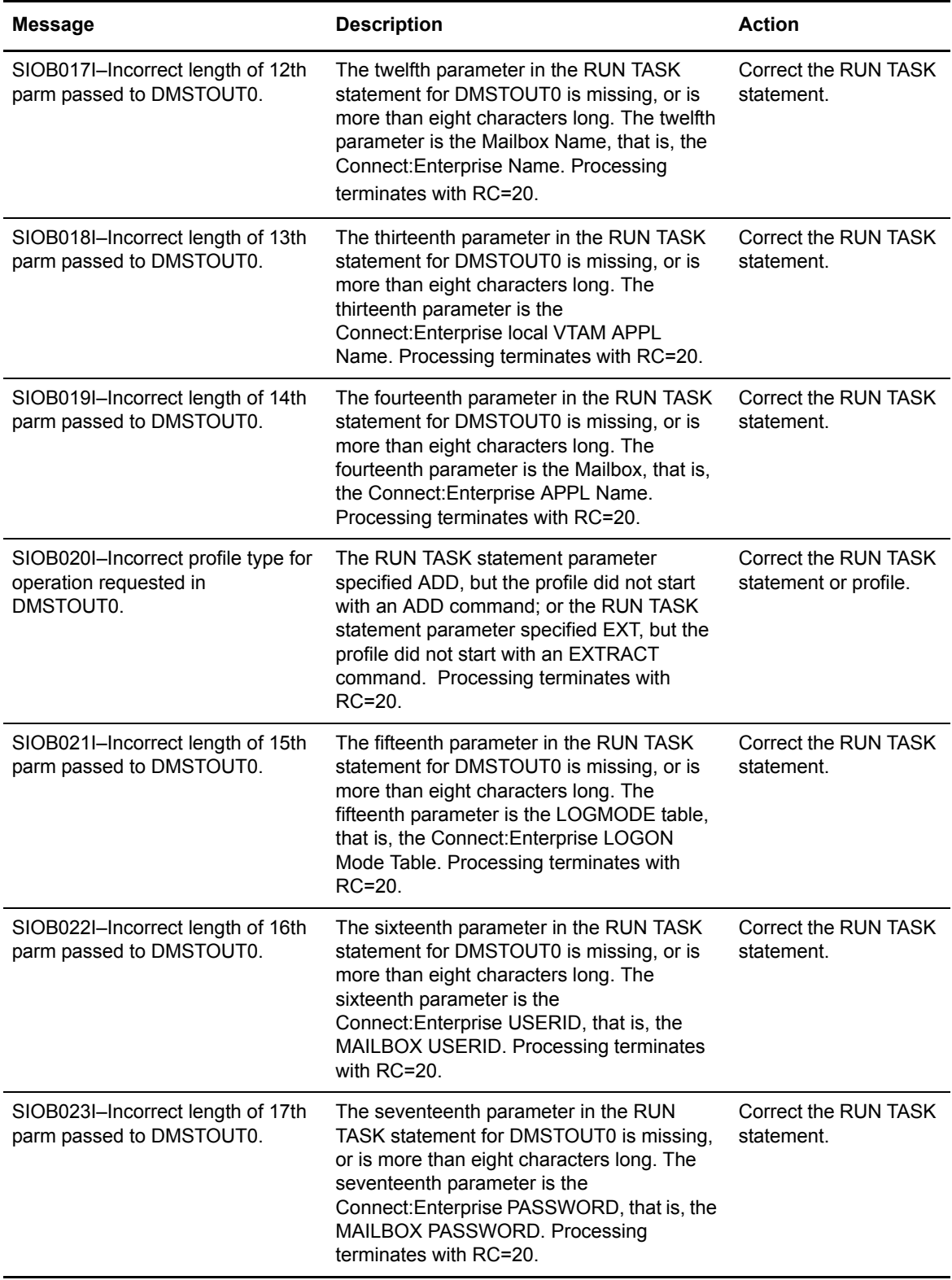

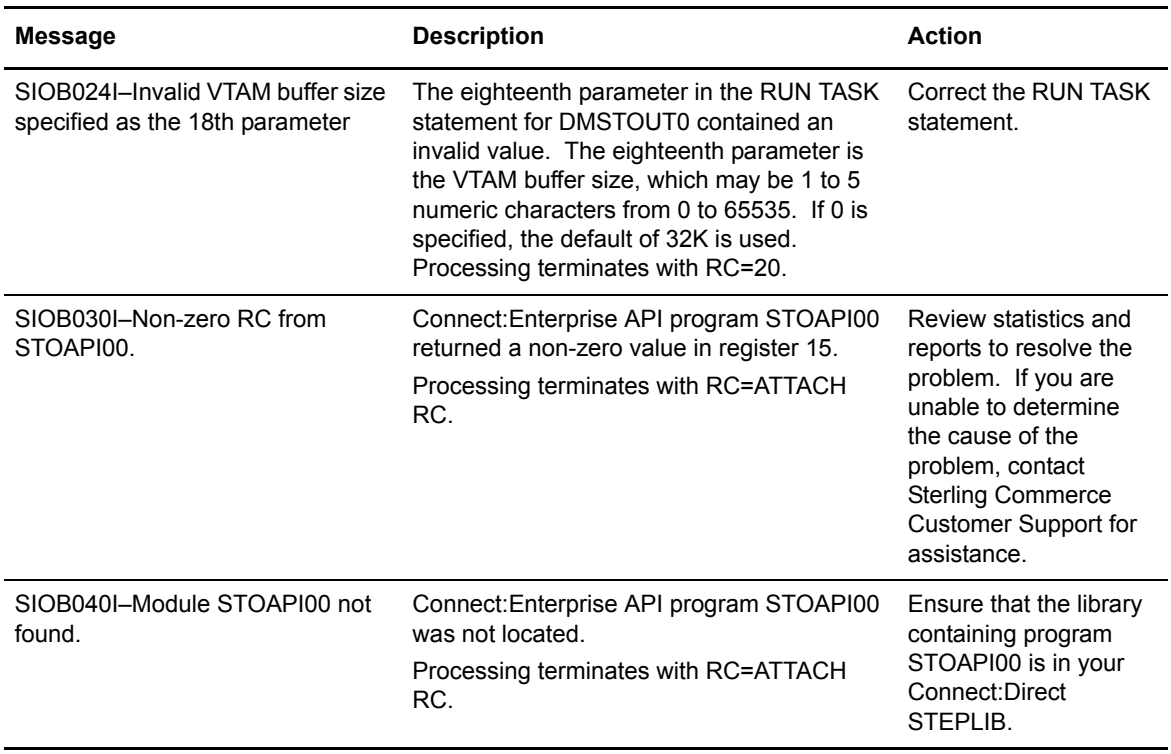

## <span id="page-51-0"></span>**Connect:Enterprise ABEND Codes**

<span id="page-51-1"></span>The following are possible ABEND codes if Connect:Enterprise fails:

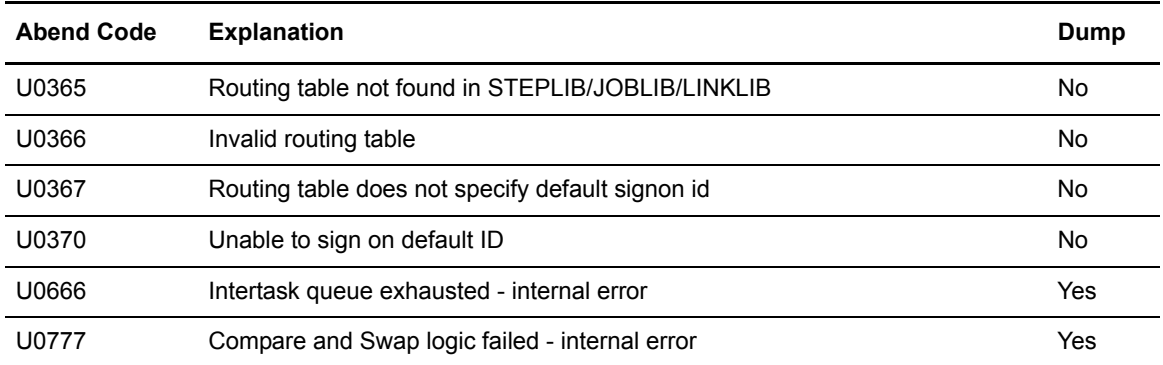

# **Index**

## **Symbols**

- <span id="page-52-0"></span>&BATCHID parameter [in ADD Profile record 22](#page-21-2) [in MB#ADD Process 19](#page-18-1) [in SUBMIT command 27,](#page-26-0) [35](#page-34-0)
- &BATCHNO parameter [in EXTRACT profile record 23](#page-22-4) [in MB#EXT Process 21](#page-20-2)
- [&CNFMFIL parameter 27,](#page-26-1) [35](#page-34-1)
- &FILETYP parameter [in MB#ADD Process 19](#page-18-2) [in MB#EXT Process 21](#page-20-3) [in SUBMIT command 27](#page-26-2)
- &FROMDSN parameter [in MB#ADD Process 19](#page-18-3) [in SUBMIT command 27](#page-26-3)
- [&LOCAPPL parameter 27,](#page-26-4) [35,](#page-34-2) [36](#page-35-0)
- [&LOGMODE parameter 27,](#page-26-5) [35](#page-34-3)
- [&MBAPPL parameter 27,](#page-26-6) [35](#page-34-4)
- [&MBNAME parameter 27,](#page-26-7) [35](#page-34-5)
- &NOTIFY parameter [in MB#EXT Process 20](#page-19-5) [in SUBMIT command 28,](#page-27-0) [36](#page-35-1)
- [&PASSWRD parameter 28,](#page-27-1) [36](#page-35-2)
- &PROFDSN parameter [in MB#ADD Process 19](#page-18-4) [in MB#EXT Process 21](#page-20-4) [in SUBMIT command 26,](#page-25-2) [34](#page-33-1)
- &PROFMEM parameter [in MB#ADD Process 19](#page-18-5) [in MB#EXT Process 21](#page-20-5) [in SUBMIT command 26,](#page-25-3) [35](#page-34-6)
- [&RMTID parameter 27,](#page-26-8) [35](#page-34-7) [in ADD Profile record 22](#page-21-2) [in EXTRACT Profile record 23](#page-22-4) [in MB#ADD Process 19](#page-18-6) [in SUBMIT command 27,](#page-26-9) [35](#page-34-8)

[&TODSN parameter 20](#page-19-6) [&USERID parameter 28,](#page-27-2) [36](#page-35-3) [\\*OPTIONS file, changes 17](#page-16-2)

## **A**

[ABEND codes 52](#page-51-1) [add batch to Connect, Enterprise from File screen 30](#page-29-0) [ADD profile record 22](#page-21-3) [ADD results report 9](#page-8-3) [alias Process name 27,](#page-26-10) [35](#page-34-9) [APPCAPPL parameter 27,](#page-26-11) [35](#page-34-10)

## **B**

batch ID [in EXTRACT profile record 23](#page-22-4) [in MB#ADD Process 19](#page-18-1) [in SDD Profile record 22](#page-21-2) [in SUBMIT command 27,](#page-26-0) [35](#page-34-0) [batch number 21](#page-20-2) [BATCHID parameter 46](#page-45-0) [BUFSIZE parameter 43](#page-42-1)

## **C**

CASE parameter [in ROUTE instruction 43](#page-42-2) [in SUBMIT command 28,](#page-27-3) [36](#page-35-4) [case sensitivity 28,](#page-27-3) [36](#page-35-4) CLASS parameter [in ROUTE instruction 42,](#page-41-0) [46](#page-45-1) [in SUBMIT command 28,](#page-27-4) [36](#page-35-5) [class session 28,](#page-27-4) [36](#page-35-5) [CNFMFIL 42](#page-41-1) [confirmation file name 27,](#page-26-12) [35](#page-34-11) [Connect:Direct, overview 5](#page-4-4)

## **D**

[DMFREPRT macro 10](#page-9-2) [DMFROEVT macro 10](#page-9-3) [DMSTOUT0 program 6](#page-5-2)

## **E**

[encryption/decryption 11](#page-10-2) [End of Batch application agent 7,](#page-6-1) [16,](#page-15-2) [39](#page-38-4) [ERROR parameter 43](#page-42-3) examples [ADD profile 22](#page-21-4) [Connect:Direct start-up JCL 15](#page-14-1) [Connect:Enterprise start-up JCL 16](#page-15-3) [End of Batch application agent 45](#page-44-1) [EXTRACT profile entry 23](#page-22-5) [ICO profile entry 23](#page-22-6) [Log Mode Table 15](#page-14-2) [SELECT statement 46](#page-45-2) [STOAPI00 SYSPRINT 9](#page-8-4) [VTAM APPLID 14](#page-13-1) [EXTRACT Profile record 23](#page-22-7) [EXTRACT results report 9](#page-8-3)

## **F**

**I**

[features 5](#page-4-5) file type [in MB#ADD Process 19](#page-18-2) [in MB#EXT Process 21](#page-20-3)

from data set name [in MB#ADD Process 19](#page-18-3) [in SUBMIT command 27](#page-26-3)

[in SUBMIT command 27](#page-26-2)

[FTYPE parameter 42](#page-41-2)

## ICO

[features 5](#page-4-5) [overview 5](#page-4-6)

[ID parameter 46](#page-45-3) [Instructions, ROUTE 40](#page-39-3)

## **J**

JCL modifications [Connect:Direct 15](#page-14-3) [Connect:Enterprise 16](#page-15-4)

## **L**

[LF record type 10](#page-9-4) [LOCAPPL parameter 43](#page-42-4) [Log Mode Table 15,](#page-14-4) [27,](#page-26-13) [35](#page-34-12) [LOGMODE parameter 43](#page-42-5)

## **M**

mailbox ID [in ADD Profile record 22](#page-21-2) [in EXTRACT Profile record 23](#page-22-4) [in MB#ADD Process 19](#page-18-6) [in SUBMIT command 27,](#page-26-9) [35](#page-34-8) [MAILBOXUID parameter 43](#page-42-6) [MAXRP parameter 18](#page-17-3) MB#ADD [parameters 19](#page-18-7) [steps in Process 6](#page-5-3) MB#EXT [parameters 20](#page-19-7) [steps in Process 8](#page-7-0) [MBAPPL parameter 43](#page-42-7) [MBXNAME parameter 27,](#page-26-14) [35](#page-34-13) [messages 47](#page-46-3) **N** [NETMAP parameter 42](#page-41-3)

[new Process name 27,](#page-26-10) [35](#page-34-9) [NEWNAME parameter 27,](#page-26-10) [35,](#page-34-9) [42](#page-41-4) [NOP instruction, format 40](#page-39-4) notification to user [in MB#EXT Process 20](#page-19-5) [in SUBMIT command 28,](#page-27-0) [36](#page-35-1)

[NOTIFY 43](#page-42-8)

#### 54 *Connect:Enterprise for z/OS InterConnect Option User's Guide*

### **O**

[ODF, changes 17](#page-16-2) overview [Connect:Direct 5](#page-4-7) [Connect:Enterprise 5](#page-4-8) [ICO 5](#page-4-6)

### **P**

[parameter, BUFSIZE 43](#page-42-1) [parameter, ERROR 43](#page-42-3) [parameter, FTYPE 42](#page-41-2) [parameter, LOCAPPL 43](#page-42-4) [parameter, LOGMODE 43](#page-42-5) [parameter, MAILBOXUID 43](#page-42-6) [parameter, MBAPPL 43](#page-42-7) [parameter, NETMAP 42](#page-41-3) [parameter, NEWNAME 42](#page-41-4) [parameter, PNODE 41](#page-40-1) [parameter, PROC 41](#page-40-2) [parameter, PROCDSN 41](#page-40-3) [parameter, PROFDSN 42](#page-41-5) [parameter, PRTY 42](#page-41-6) [parameter, SIGNONUID 43](#page-42-9) [parameter, SNODE 41](#page-40-4) [parameter, SNODEID 42](#page-41-7) [parameter, TODSN 42](#page-41-8) [parameter, TRANSPORT 43](#page-42-10) [password 28,](#page-27-5) [36](#page-35-6) [PNODE parameter 41,](#page-40-1) [46](#page-45-4) [PNODEID parameter 28,](#page-27-6) [37,](#page-36-1) [46](#page-45-5) [primary node ID 28,](#page-27-6) [37](#page-36-1) [priority 28,](#page-27-7) [35](#page-34-14) [PROC parameter 27,](#page-26-15) [35,](#page-34-15) [41,](#page-40-2) [46](#page-45-6) [PROCDSN parameter 41](#page-40-3) [Process name 27,](#page-26-15) [35](#page-34-15) [Process statistics 10](#page-9-5)

[PROFDSN parameter 42,](#page-41-5) [46](#page-45-7) Profile data set ADD record [examples 22](#page-21-5) [syntax 22](#page-21-6) [customizing 22](#page-21-7) EXTRACT record [example 23](#page-22-8) [syntax 23](#page-22-9) [in MB#ADD Process 19](#page-18-4) [in MB#EXT Process 21](#page-20-4) [in SUBMIT command 26,](#page-25-2) [34](#page-33-1) Profile member [in MB#EXT Process 21](#page-20-5) [in SUBMIT command 26,](#page-25-3) [35](#page-34-6) [MB#ADD 19](#page-18-5) [PRTY parameter 28,](#page-27-7) [35,](#page-34-14) [42,](#page-41-6) [46](#page-45-8)

## **R**

[RE record type 10](#page-9-6) resolving ROUTE instruction parameters [communicating with Connect, Direct 43](#page-42-11) [RO record type 10](#page-9-7) [ROUTE instruction, description 7,](#page-6-2) [16](#page-15-5) [routing method, Connect:Enterprise to Connect:Direct 7](#page-6-3) [RULE NAME parameter 45](#page-44-2) RULE statement [description 7,](#page-6-4) [16](#page-15-6) [format 40](#page-39-5) [RULES parameter 18](#page-17-4) [Rules Verification utility 17](#page-16-3) [RULESEOB parameter 18](#page-17-5) **S** screens [add Batch to Connect:Enterprise from File 30](#page-29-0)

secondary node [in MB#ADD Process 19](#page-18-8) [in MB#EXT Process 20](#page-19-8) [in SUBMIT command 27,](#page-26-16) [35](#page-34-16) [secondary node ID 29,](#page-28-2) [37](#page-36-2)

[Security Override 30](#page-29-1)

[Security Override screen 30](#page-29-1) SELECT statement [description 7,](#page-6-5) [16](#page-15-7) [example 46](#page-45-2) [format 39](#page-38-5) [SELECT STATISTICS command 9](#page-8-3) [setup checklist 13](#page-12-3) [SIGNONUID parameter 43](#page-42-9) [SNODE parameter 41](#page-40-4) [in MB#ADD Process 19](#page-18-8) [in MB#EXT Process 20](#page-19-8) [in SUBMIT command 27,](#page-26-16) [35](#page-34-16) [SNODEID parameter 29,](#page-28-2) [37,](#page-36-2) [42](#page-41-7) statistics report [line limitation 9](#page-8-5) [output options 9](#page-8-6) STOAPI00 [report output 9](#page-8-7) [SYSPRINT file example 9](#page-8-3) [utility 6](#page-5-4) SUBMIT command [batch interface 29,](#page-28-3) [37](#page-36-3) [description 25,](#page-24-4) [33](#page-32-4) [format 25,](#page-24-5) [33](#page-32-5) [IUI 29](#page-28-4) [remote node 31](#page-30-1) [SUBMIT instruction, required parameters 41](#page-40-5) submitting a Process [batch interface 29,](#page-28-3) [37](#page-36-3) [IUI 29](#page-28-5) [remote node 31](#page-30-2) [SUBMIT format 25,](#page-24-4) [33](#page-32-4) **T**

testing [Connect:Direct to Connect:Enterprise 18](#page-17-6) [Connect:Enterprise to Connect:Direct 20](#page-19-9) [to data set name 20](#page-19-6) [TODSN parameter 42,](#page-41-8) [46](#page-45-9) [TRANSPORT parameter 43](#page-42-10)

## **U**

[user identification 28,](#page-27-8) [36](#page-35-7)

## **V**

[VTAM APPLID 27,](#page-26-17) [35](#page-34-17) [VTAM definitions 14](#page-13-2)

## **W**

[workflow, Connect:Enterprise to Connect:Direct 7](#page-6-3)